# Adresse ACI-Fehlercode F0467: invalid-vlan, invalid-path, encap-already-in-use

# Inhalt

**Einleitung Hintergrundinformationen** Intersight Connected ACI Fabrics Szenarien für ACI-Fehler F0467 Ungültige VLAN-Konfiguration: invalid-vlan **Szenario** Mögliche Ursache: Der zugeordnete VLAN-Pool enthält das erforderliche VLAN nicht. Mögliche Ursache: VLAN-Pool mit erforderlichem VLAN nicht mit Domäne verknüpft Ungültige Pfadkonfiguration: ungültiger Pfad **Szenario** Schnellstart-Isolierung Mögliche Ursache: Fehlende Zuordnung von Domäne zu AAEP Mögliche Ursache: Fehlende Zuordnung von AAEP zu IPG Mögliche Ursache: Fehlende Zuordnung von IPG zu Interface Selector Mögliche Ursache: Fehlende Zuordnung von Schnittstellenauswahl und Schnittstellenprofil Mögliche Ursache: Fehlende Schnittstellenprofil-zu-Switch-Profilzuordnung Encap wird bereits in einer anderen EPG verwendet: encap ist bereits in Gebrauch **Szenario** Schnellstart-Isolierung Behebungsoptionen Weitere Details Referenz zur erfolgreichen Konfiguration Zuordnung von EPG zu statischem Pfad EPG zu AAEP-Zuordnung EPG zu Domänenzuordnung Zuordnungen von Domäne zu AAEP und VLAN-Pool VLAN-Pool zu Kapselung - Block- und Domänenzuordnungen AAEP zu Domänenzuordnung Zuordnung von IPG zu AAEP Verknüpfung von Leaf-Profil und Schnittstellenauswahl Schnittstellenauswahl zur Schnittstellenrichtlinien-Gruppenzuordnung Überprüfung der VLAN-Bereitstellung **Szenario** Prüfung der ACI Fabric VLAN-Bereitstellung über APIC VLAN-Bereitstellung über Switch-CLI überprüfen Prüfung der plattformunabhängigen VLAN-Bereitstellung über die Switch-CLI Prüfung der SVI VLAN-Bereitstellung Referenzdiagramme

High-Level-Programmiersequenz für eine statische Pfadbindung Blockdiagramm: Access Policy Relationship Standalone NXOS-Befehle mit Zuordnung zu Zugriffsrichtlinien VLAN Verification Command - Kurzreferenz Zugehörige Informationen

# **Einleitung**

In diesem Dokument werden die nächsten Schritte zur Behebung des ACI-Fehlers F3274 beschrieben: invalid-vlan, invalid-path oder encap-already-in-use.

# Hintergrundinformationen

Der ACI-Fehler F0467 wird in verschiedenen Szenarien markiert, weist jedoch für jedes Szenario eine eigene Ursache auf.

Die häufigsten Ursachenwerte für ACI-Fehler F0467 sind:

- VLAN ungültig
- ungültiger Pfad
- bereits benutzte Kapselung

Alle Ursachen des ACI-Fehlers F3274 können die Bereitstellung von VLANs an den Switch-Knoten-Schnittstellen beeinträchtigen.

## Intersight Connected ACI Fabrics

Dieser Fehler wird im Rahmen [der proaktiven Zusammenarbeit mit der ACI](https://www.cisco.com/c/de_de/support/docs/cloud-systems-management/application-policy-infrastructure-controller-apic/217576-about-proactive-aci-engagements.html) aktiv überwacht.

Wenn Sie über eine Intersight Connected ACI Fabric verfügen, wurde in Ihrem Auftrag eine Serviceanfrage erstellt, um anzugeben, dass Instanzen dieses Fehlers in Ihrer Intersight Connected ACI Fabric gefunden wurden.

# Szenarien für ACI-Fehler F0467

Ungültige VLAN-Konfiguration: invalid-vlan

Szenario

- Neue EPG konfiguriert mit Encap VLAN 421
- Physische Domäne der EPG zugewiesen
- Statische Portbindung für VLAN 421 auf EPG
- Fehler F0467 gekennzeichnet durch den Switch-Knoten mit einem Zeiger auf die EPG
- Fehlerdebugmeldung enthält: invalid-vlan:vlan-x :Entweder ist das EpG keiner Domäne •zugeordnet, oder der Domäne ist dieses VLAN nicht zugewiesen.

```
D EPG - Ic_EPG
Fault Properties
                                                                                                                                                                     \blacksquareGeneral
                                                                                                                                         Troubleshooting
                                                                                                                                                                    History
                                                                                                                                                                    O \tfrac{1}{2}Fault Code: F0467
          Severity: minor
    Last Transition: 2023-06-04T14:35:08.407+00:00
         Lifecycle: Raised
   Affected Object: topology/pod-1/node-103/local/svc-policyelem-id-0/uni/epp/fv-[uni/tn-lc_TN/ap-lc_APP/epg-lc_EPG]/node-<br>103/stpathatt-[eth1/13]/nwissues [C]
       Description: Fault delegate: Configuration failed for uni/tn-lc_TN/ap-lc_APP/epg-lc_EPG node 103 eth1/13 due to Invalid VLAN Configuration, debug message:
                    invalid-vlan: vlan-421 :Either the EpG is not associated with a domain or the domain does not have this vlan assigned to it;
             Type: Config
            Cause: configuration-failed
       Change Set: configQual:invalid-vlan, configSt:failed-to-apply, debugMessage:invalid-vlan: vlan-421 :Either the EpG is not
                    associated with a domain or the domain does not have this vlan assigned to it;, temporaryError:no
          Created: 2023-06-04T14:33:00.796+00:00
             Code: F0467
        Number of 1
      Occurrences:
  Original Severity: minor
          Previous<br>Severity: minor
  Highest Severity: minor
```
In der Fehlerbeschreibung steht explizit "Entweder ist das EpG keiner Domäne zugeordnet, oder der Domäne ist dieses VLAN nicht zugewiesen".

<#root>

```
APIC# moquery -c faultInst -f 'fault.Inst.code=="F0467"' | grep lc_EPG
descr : Configuration failed for uni/tn-lc_TN/ap-lc_APP/epg-lc_EPG
node 103 eth1/13
 due to Invalid VLAN Configuration, debug message:
invalid-vlan:
vlan-421
  :
Either the EpG is not associated with a domain or the domain does not have this vlan assigned to it
;
dn : topology/pod-1/node-103/local/svc-policyelem-id-0/uni/epp/fv-[uni/tn-lc_TN/ap-lc_APP/epg-lc_EPG]/n
```
Mögliche Ursache: Der zugeordnete VLAN-Pool enthält das erforderliche VLAN nicht.

Access Encap VLAN 421 wird auf dem Leaf-Knoten nicht bereitgestellt.

<#root>

```
Node-103#
show vlan encap-id
421
 extended
```
<<< Empty >>>

Der statische Pfad zur EPG-Zuordnung wird nicht erstellt.

<#root>

APIC#

```
moquery -c l2RtDomIfConn | grep lc_EPG | grep dn
```
<<< Empty >>>

Die Domäne lc\_phys\_dom ist mit der EPG lc\_EPG verknüpft.

<#root> APIC# **moquery -c fvRsDomAtt | grep -A 25 lc\_EPG | grep rn** rn : rsdomAtt-[uni/ **phys-lc\_phys\_dom** ]

Die Verbindung zwischen Domäne und VLAN-Pool ist vorhanden.

<#root> APIC# moquery -c infraRsVlanNs | grep -A 15 **lc\_phys\_dom** | grep tDn tDn : uni/infra/vlanns-[ **lc\_vlan\_pool** ]-static

Der Bereich für den VLAN-Pool "lc\_vlan\_pool" umfasst nur VLAN 420.

```
<#root>
APIC# moquery -c fvnsEncapBlk | grep
lc_vlan_pool
dn : uni/infra/vlanns-[lc_vlan_pool]-static/from-[
vlan-420
]-\text{to}-[vlan-420
]
```
vlan 421 befindet sich nicht im oben genannten Pool, daher der Fehler "invalid-vlan: vlan-421 :Entweder das EpG ist keiner Domäne zugeordnet, oder der Domäne ist dieses VLAN nicht zugewiesen."

Im oben genannten Blockdiagramm ist dieser VLAN-Pool-Verweis hervorgehoben.

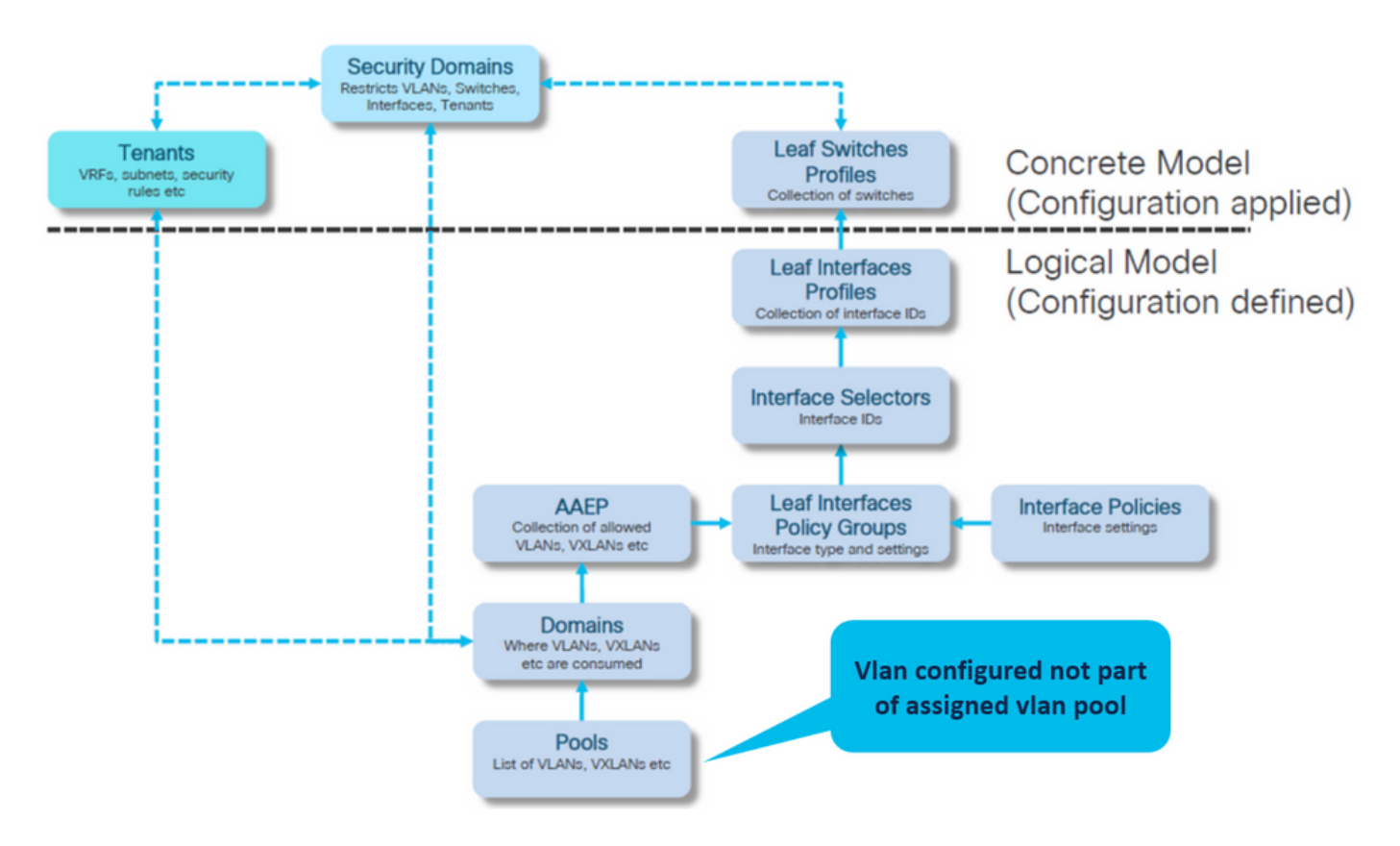

Fügen Sie das fehlende VLAN 421 zum spezifischen VLAN-Bereich hinzu.

VLAN-Pool zu Kapselung und Domänenzuordnungen (Fabric > Zugriffsrichtlinien > Pool > VLAN > lc\_vlan\_pool)

#### VLAN Pool - Ic\_vlan\_pool (Static Allocation)

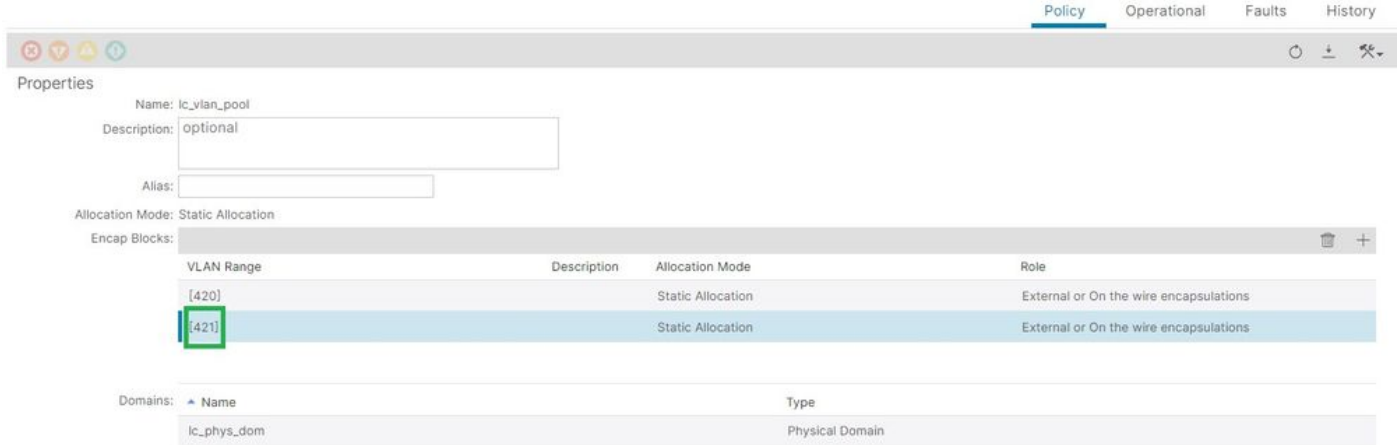

Überprüfung des VLAN-Poolbereichs nach Hinzufügen von VLAN 421

```
<#root>
APIC#
moquery -c fvnsEncapBlk | grep lc_vlan_pool
dn : uni/infra/vlanns-[lc_vlan_pool]-static/from-[
vlan-420
]-to-[
vlan-420
]
dn : uni/infra/vlanns-[lc_vlan_pool]-static/from-[
vlan-421
]-to-[
vlan-421
]
```
Mögliche Ursache: VLAN-Pool mit erforderlichem VLAN nicht mit Domäne verknüpft

```
\Omega
```
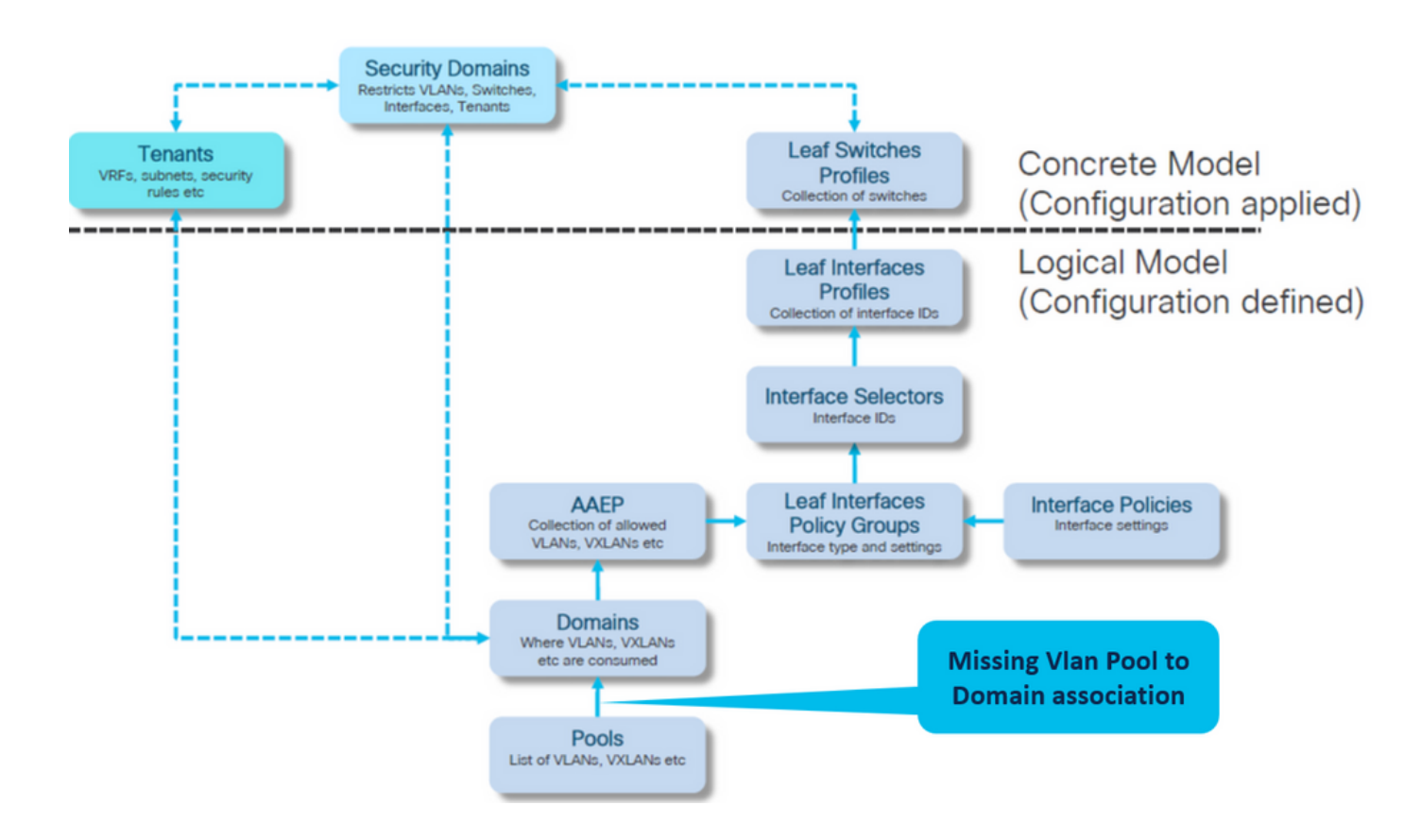

Fabric > Zugriffsrichtlinien > Physische und externe Domänen > Physische Domänen > lc\_phys\_dom

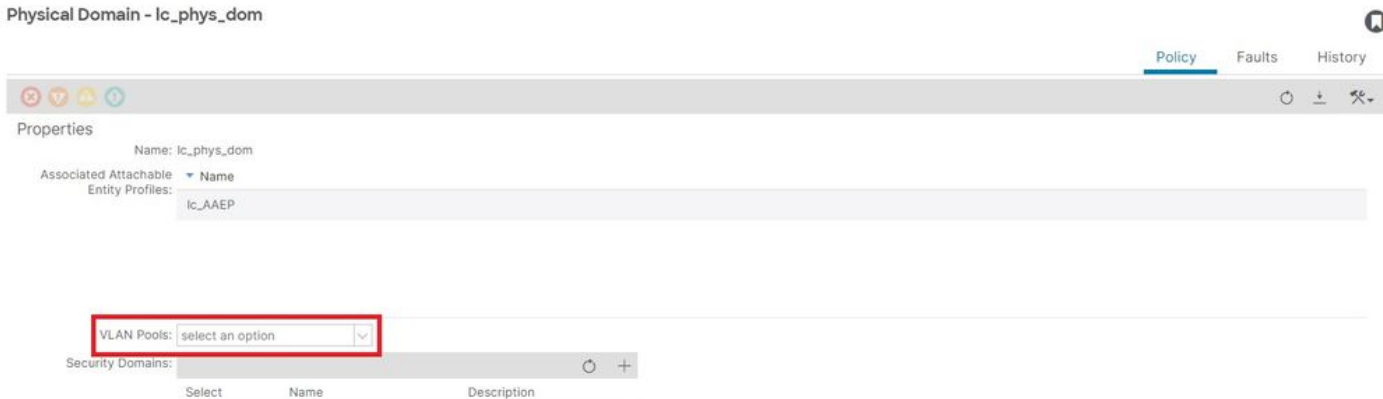

[+] Zuordnung von Domäne zu VLAN-Pool

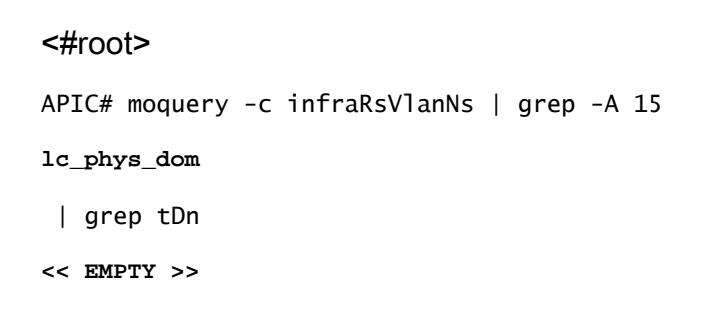

Korrektur: Fehlende VLAN-Zuordnung einschließen

## Fabric > Zugriffsrichtlinien > Physische und externe Domänen > Physische Domänen > lc\_phys\_dom

Physical Domain - lc\_phys\_dom

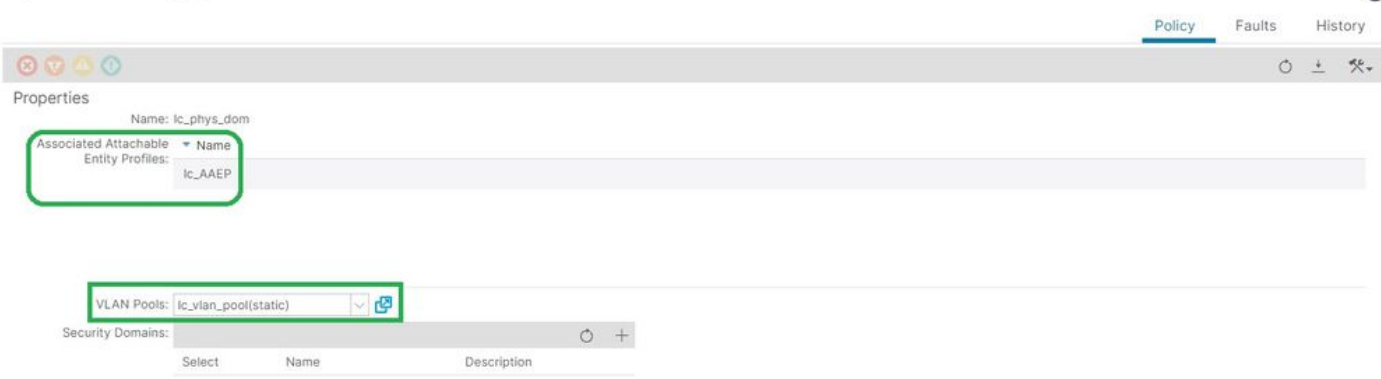

 $\Omega$ 

# Ungültige Pfadkonfiguration: ungültiger Pfad

Szenario

- EPG konfiguriert
- Domäne der EPG zugewiesen
- Statische Port-Bindung erstellt auf EPG für VLAN 420, Knoten 103 eth 1/13
- Fehler F0467 gekennzeichnet durch den Switch-Knoten mit einem Zeiger auf die EPG
- Fehlerdebugmeldung enthält: invalid-path:Entweder das EpG/L3Out ist keiner Domäne zugeordnet, oder der Domäne ist diese Schnittstelle nicht zugewiesen.

Dieser Fehler tritt auf, wenn eine Switch-/Port-/VLAN-Deklaration ohne die entsprechenden Zugriffsrichtlinien erstellt wird, die eine ordnungsgemäße Anwendung der Konfiguration ermöglichen.

Je nach Beschreibung dieses Fehlers fehlt möglicherweise ein anderes Element der Zugriffsrichtlinienbeziehung.

EPG - lc\_EPG zu Fehlerzuordnung bei Tenants > lc\_TN > lc\_AP > lc\_EPG > Fehler > Fehler

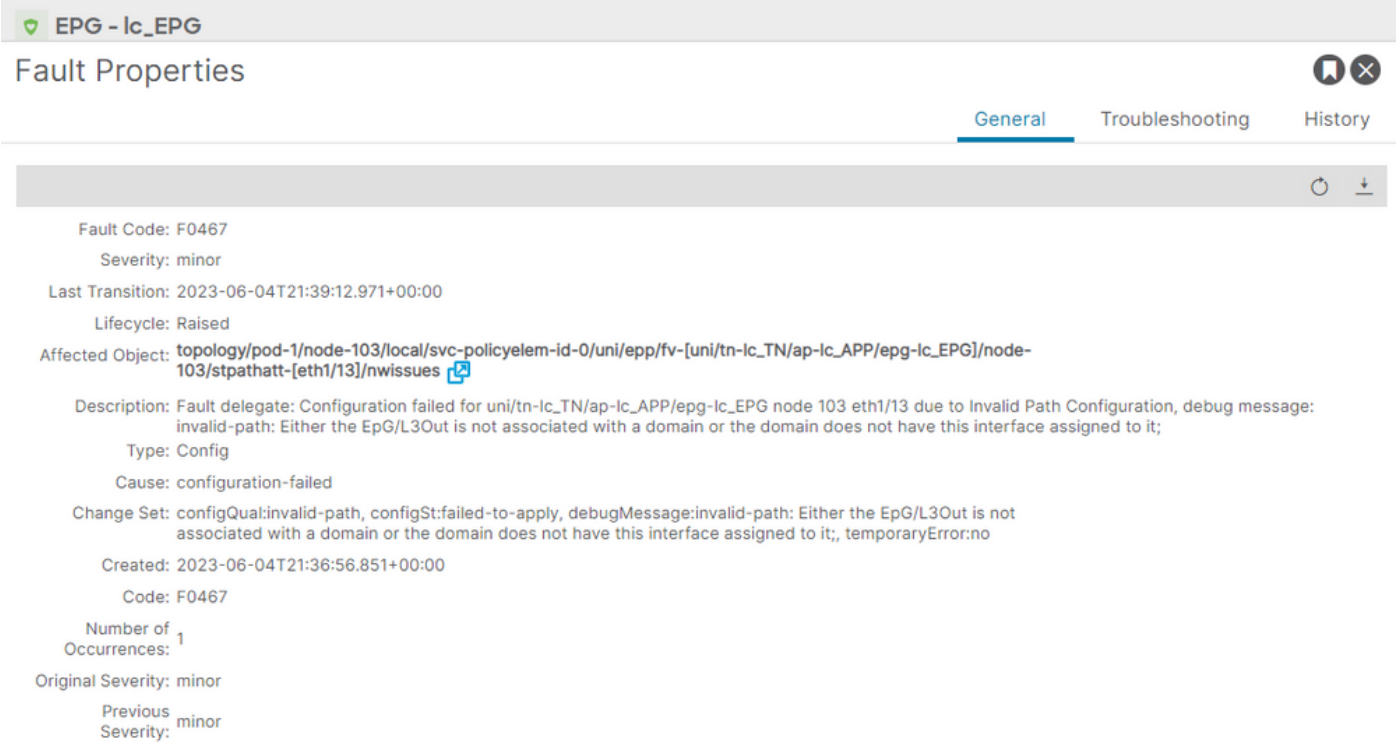

Die betroffene EPG, die Switch-Knoten-ID und die Port-Nummer finden sich in der Fehlerbeschreibung und in der DN:

<#root> APIC# moquery -c faultInst -f 'fault.Inst.code=="F0467"' | grep **lc\_EPG** descr : Configuration failed for **uni/tn-lc\_TN/ap-lc\_APP/epg-lc\_EPG node 103 eth1/13**

due to Invalid Path Configuration, debug message:

**invalid-path:**

**Highest Severity: minor** 

Either the EpG/L3Out is not associated with a domain or the domain does not have this interface assign dn : topology/pod-1/node-103/local/svc-policyelem-id-0/uni/epp/fv-[

**uni/tn-lc\_TN/ap-lc\_APP/epg-lc\_EPG**

]/

**node-**

**103**

/stpathatt-[

**eth1/**

]/nwissues/fault-F0467

**13**

Schnellstart-Isolierung

Überprüfen Sie, ob das VLAN bereitgestellt ist. Ist dies nicht der Fall, können diese Befehle ausgeführt werden, um den Konfigurationsfehler zu isolieren.

In den folgenden Befehlen ist Ic EPG der EPG-Name, der für die Ausgabefilterung verwendet wird.

Encap-VLAN wird NICHT auf dem Leaf-Knoten bereitgestellt.

```
Node-103# show vlan encap-id 420 extended 
<<< Empty >>>
```
[1] Der statische Pfad zur EPG-Zuordnungsrichtlinie ist leer.

<#root>

APIC#

```
moquery -c l2RtDomIfConn | grep lc_EPG | grep dn
```
<<< Empty >>>

[2] Domain zu EPG-Zuordnung

<#root>

APIC#

```
moquery -c fvRsDomAtt | grep -A 25 lc_EPG | grep rn
```
rn : rsdomAtt-[uni/

**phys-lc\_phys\_dom**

]

[3] Zuordnung von Domäne zu VLAN-Pool

<#root>

```
APIC#
```
**moquery -c infraRsVlanNs | grep -A 15 lc\_phys\_dom | grep tDn**

```
tDn : uni/infra/vlanns-[
```

```
lc_vlan_pool
```

```
]-static
```

```
[4] Überprüfung des VLAN-Pool-Bereichs
```

```
<#root>
APIC#
moquery -c fvnsEncapBlk | grep lc_vlan_pool
dn : uni/infra/vlanns-[lc_vlan_pool]-static/from-[
vlan-420
]-to-[
vlan-420
```

```
]
```

```
[5] Domäne zu AAEP-Zuordnung
```
<#root>

```
APIC#
```

```
moquery -c infraRtDomP | grep lc_phys_dom
```

```
dn : uni/phys-lc_phys_dom/rtdomP-[uni/infra/attentp-
```

```
lc_AAEP
```

```
]
```

```
[6] AAEP to Interface Policy Group Association (IPG)
```

```
<#root>
rtp-aci08-apic1#
moquery -c infraRtAttEntP | grep lc_AAEP
```
#### **lc\_IPG**

```
]
```
[7] Zuordnung von IPG zu Interface Selector

<#root>

APIC#

 **moquery -c infraRsAccBaseGrp | grep -B 15 lc\_IPG | grep dn**

```
dn : uni/infra/accportprof-lead103_IP/hports-
```
**lc\_Interface\_Selector**

-typ-range/rsaccBaseGrp

[8] Zuordnung des Schnittstellenprofils zum Switch-Profil

```
<#root>
APIC#
moquery -c infraRsAccPortP | grep leaf103_IP | grep dn
dn : uni/infra/nprof-
leaf103_SP
/rsaccPortP-[uni/infra/accportprof-leaf103_IP]
```
Die Ursache für ungültige Pfade wird angezeigt, wenn bei der Konfiguration des statischen Pfades eine der erforderlichen zugeordneten Zugriffsrichtlinien fehlt. Gehen Sie die potenziellen Ursachen in dieser Reihenfolge durch, um die Zugriffsrichtlinien im Hop-by-Hop zu überprüfen.

- 1. Fehlende Zuordnung von Domäne zu AAEP
- 2. Fehlende Zuordnung von AAEP zu IPG
- 3. Zuordnung von IPG zu Schnittstellenauswahl fehlt
- 4. Zuordnung des Schnittstellenauswahl- und Schnittstellenprofils fehlt
- 5. Zuordnung des Schnittstellenprofils zum Switch-Profil fehlt

Mögliche Ursache: Fehlende Zuordnung von Domäne zu AAEP

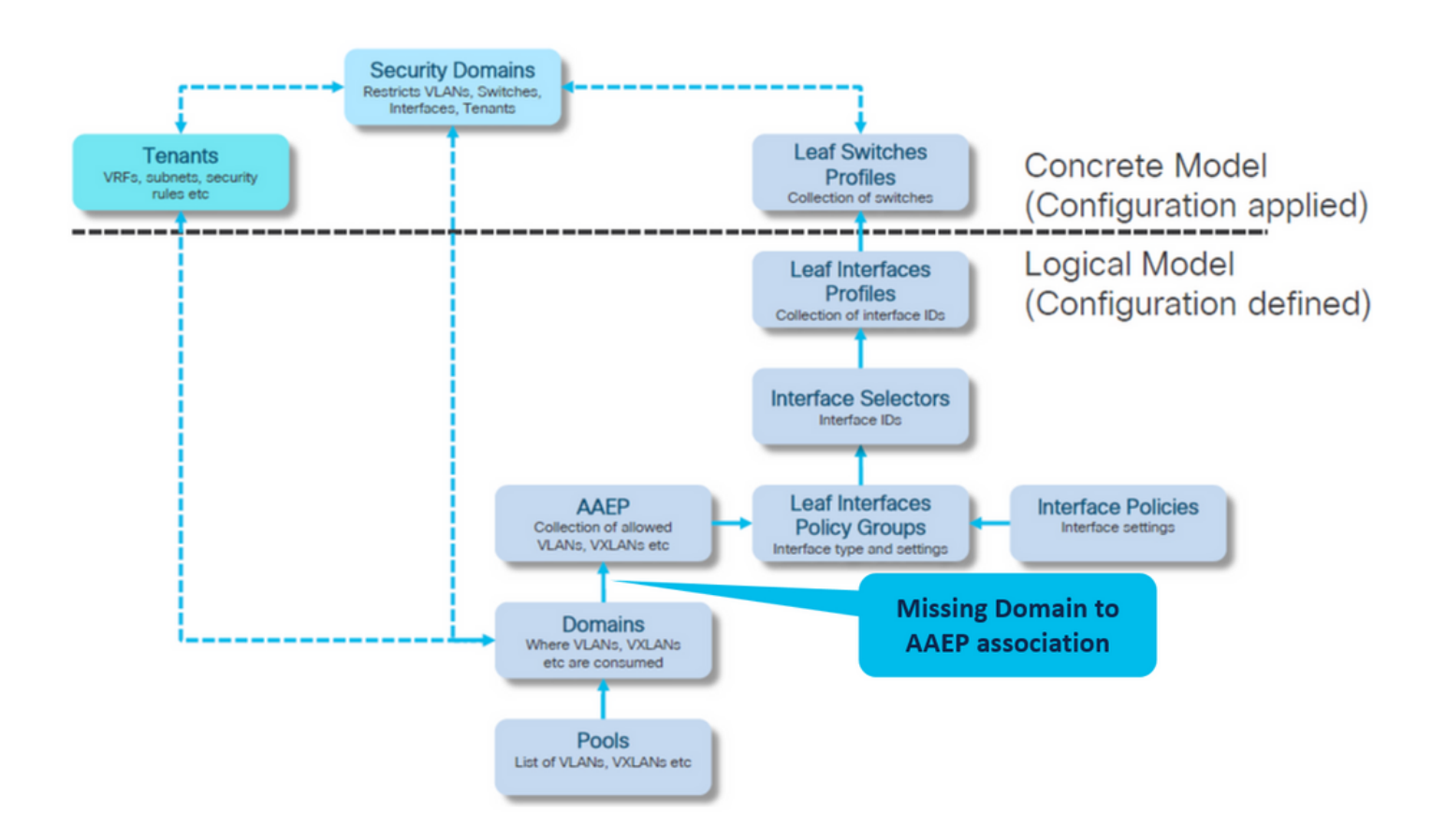

### Fabric > Zugriffsrichtlinien > Richtlinien > Global > AAEP > lc\_AAEP

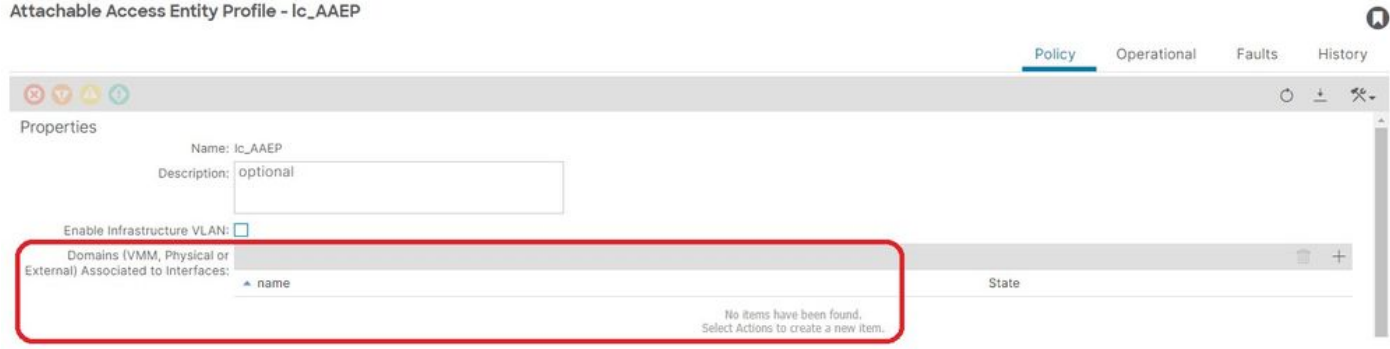

[+] Der statische Pfad zur EPG-Zuordnungsrichtlinie ist leer.

<#root> APIC# moquery -c l2RtDomIfConn | grep lc\_EPG | grep dn **<< EMPTY >>**

[+] Zuordnung von Domäne zu AAEP

#### <#root>

APIC# moquery -c infraRtDomP | grep

```
lc_phys_dom
```
**<< EMPTY >>**

Korrektur: Fehlende Domänenzuordnung einschließen

Fabric > Zugriffsrichtlinien > Physische und externe Domänen > Physische Domänen > lc\_phys\_dom

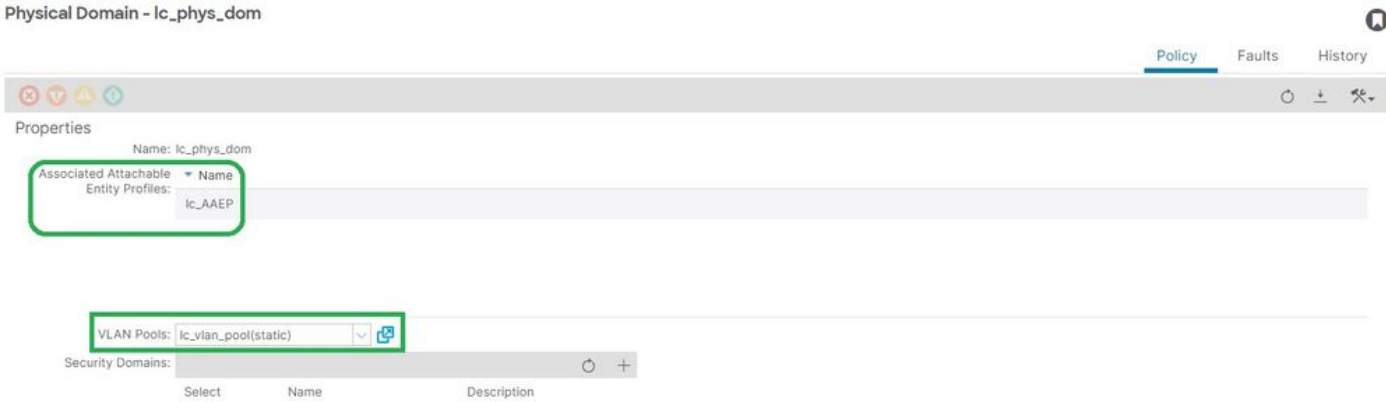

Mögliche Ursache: Fehlende Zuordnung von AAEP zu IPG

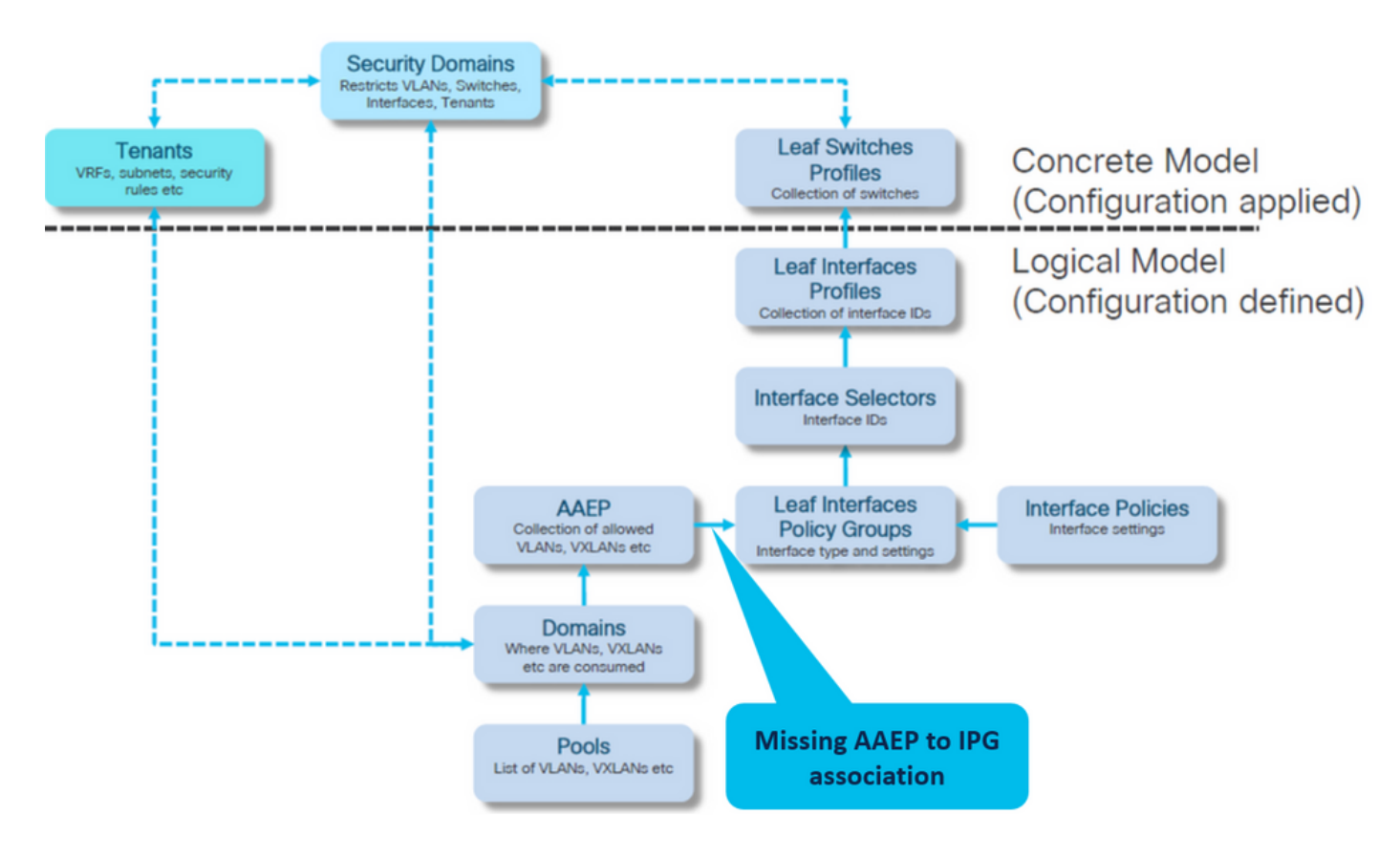

Zuordnung von IPG zu AAEP

Fabric > Zugriffsrichtlinien > Schnittstellen > Leaf-Schnittstellen > Richtliniengruppen > Leaf-

## Zugriffsport > lc\_IPG

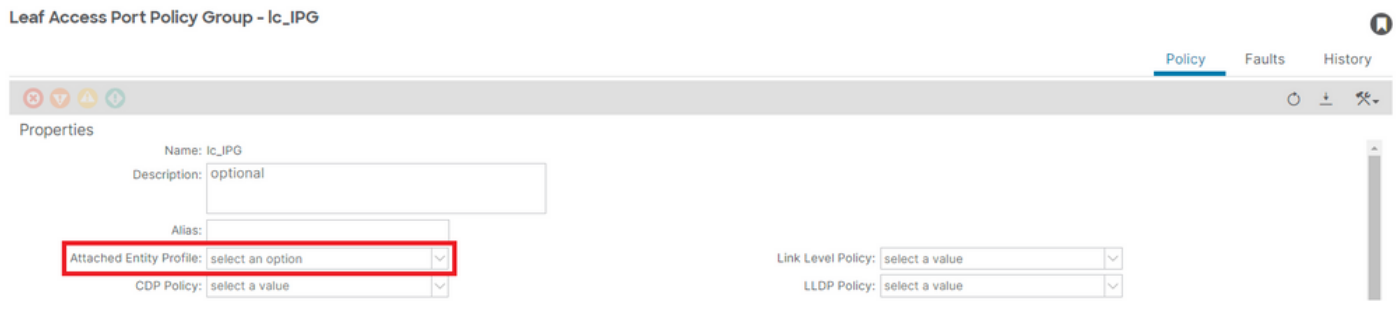

[+] Der statische Pfad zur EPG-Zuordnungsrichtlinie ist leer.

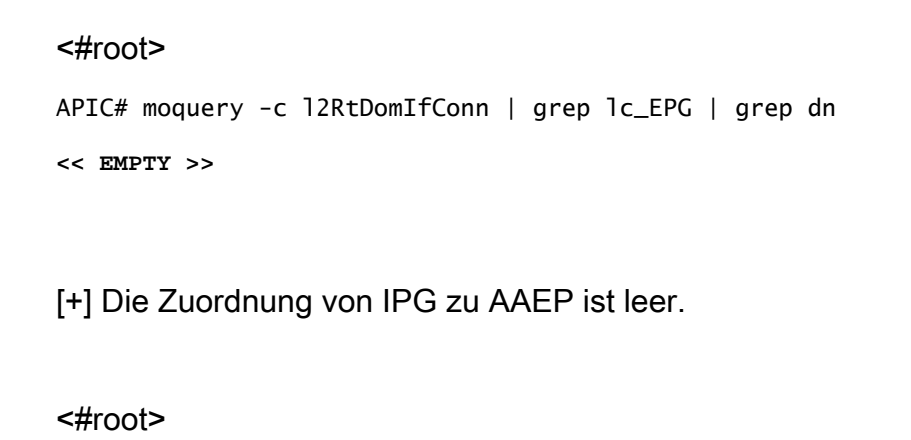

```
APIC# moquery -c infraRsAttEntP | grep -A 15
```
#### **lc\_IPG**

- | grep tDn
- **<< EMPTY >>**

Korrektur: Fehlende Zuordnung von AAEP zu IPG

Fabric > Zugriffsrichtlinien > Schnittstellen > Leaf-Schnittstellen > Richtliniengruppen > Leaf-Zugriffsport > lc\_IPG

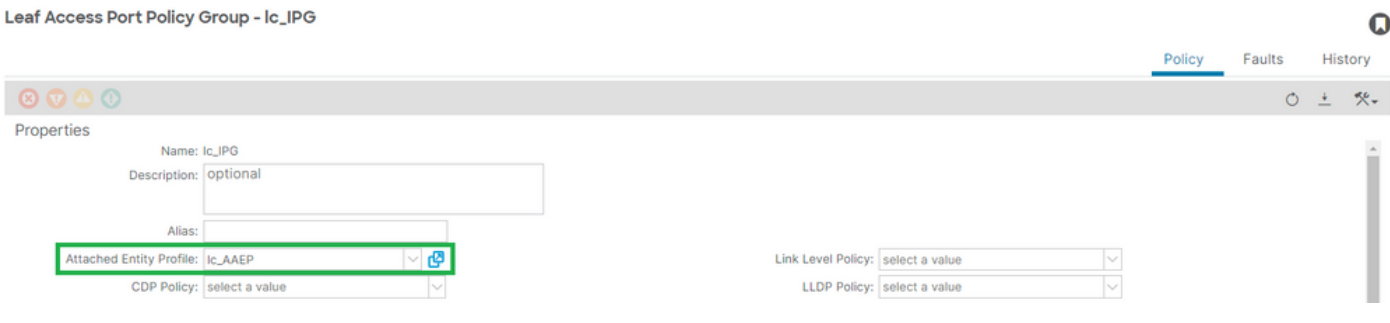

## [+] IPG zu AAEP-Zuordnung

APIC# moquery -c infraRsAttEntP | grep -A 15 **lc\_IPG** | grep tDn tDn : uni/infra/attentp-

**lc\_AAEP**

Mögliche Ursache: Fehlende Zuordnung von IPG zu Interface Selector

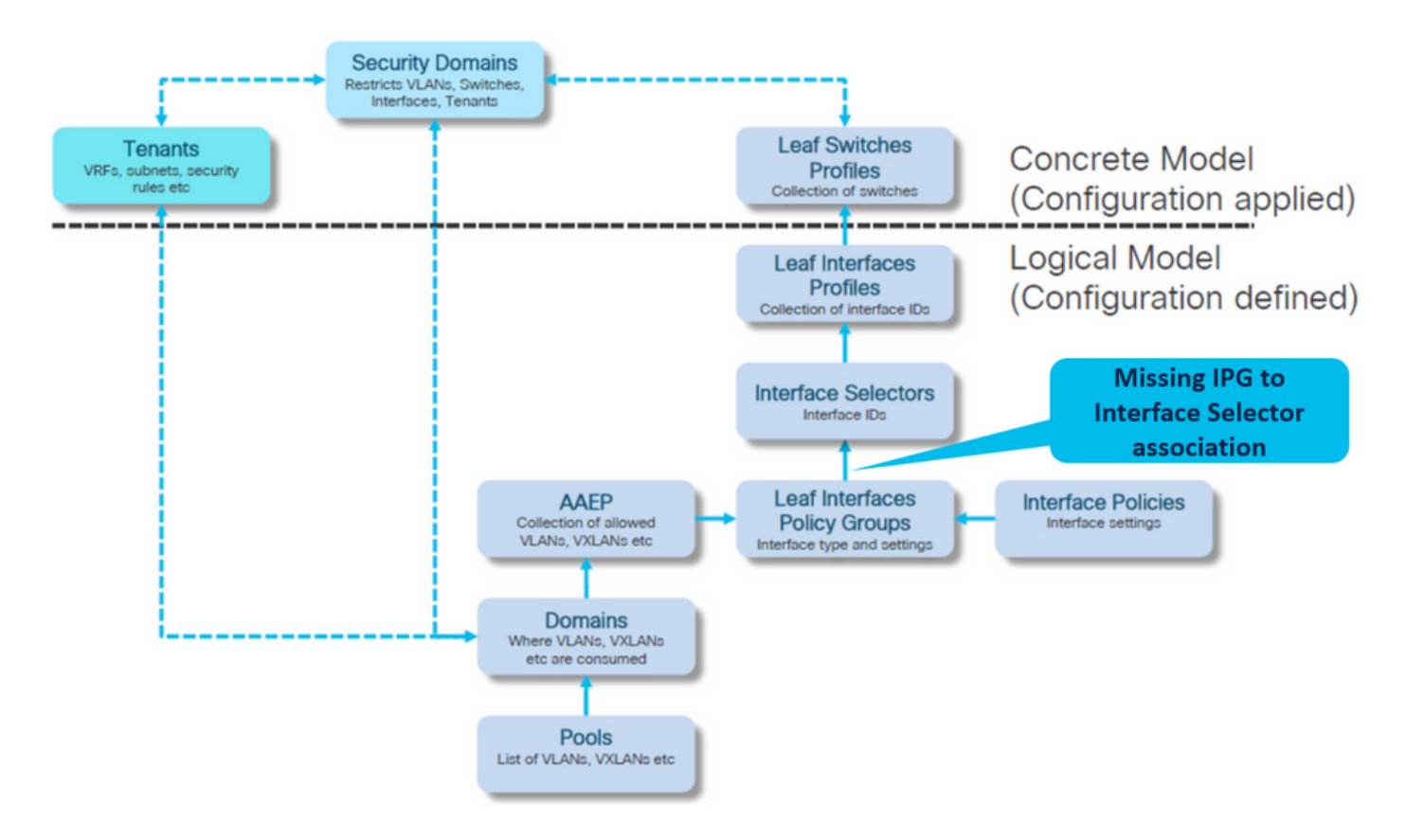

Schnittstellenauswahl zur Schnittstellenrichtlinien-Gruppenzuordnung

Fabric > Zugriffsrichtlinien > Schnittstellen > Leaf-Schnittstellen > Profile > leaf103\_IP > lc\_Interface\_Selector

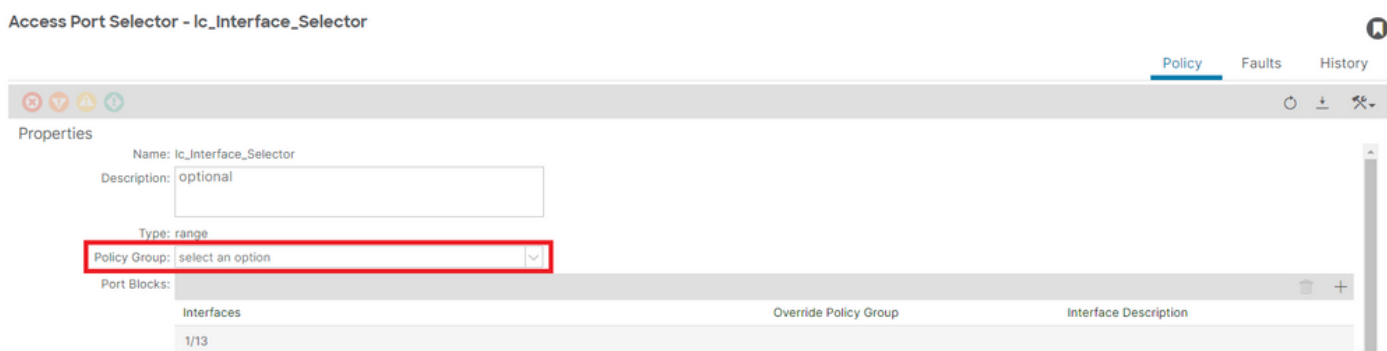

[+] Zuordnung IPG zu Schnittstellenauswahl

#### <#root>

```
APIC# moquery -c infraRsAccBaseGrp | grep -B 15
lc_IPG
  | grep dn
<< EMPTY >>
```
## Fix:Schnittstellenauswahl zur Schnittstellenrichtliniengruppenzuordnung

Access Port Selector - lc\_Interface\_Selector  $\mathbf Q$ Policy Faults History  $O \pm$  $\mathbb{X}^{\downarrow}$ Properties Name: Ic\_Interface\_Selector Description: optional Policy Group: Ic IPG æ Port Blocks Interfaces Override Policy Group Interface Description  $1/13$ 

## [+] Zuordnung IPG zu Schnittstellenauswahl

```
<#root>
APIC# moquery -c infraRsAccBaseGrp | grep -B 15
lc_IPG
  | grep dn
dn : uni/infra/accportprof-lead103_IP/hports-
lc_Interface_Selector
```
-typ-range/rsaccBaseGrp

Mögliche Ursache: Fehlende Zuordnung von Schnittstellenauswahl und Schnittstellenprofil

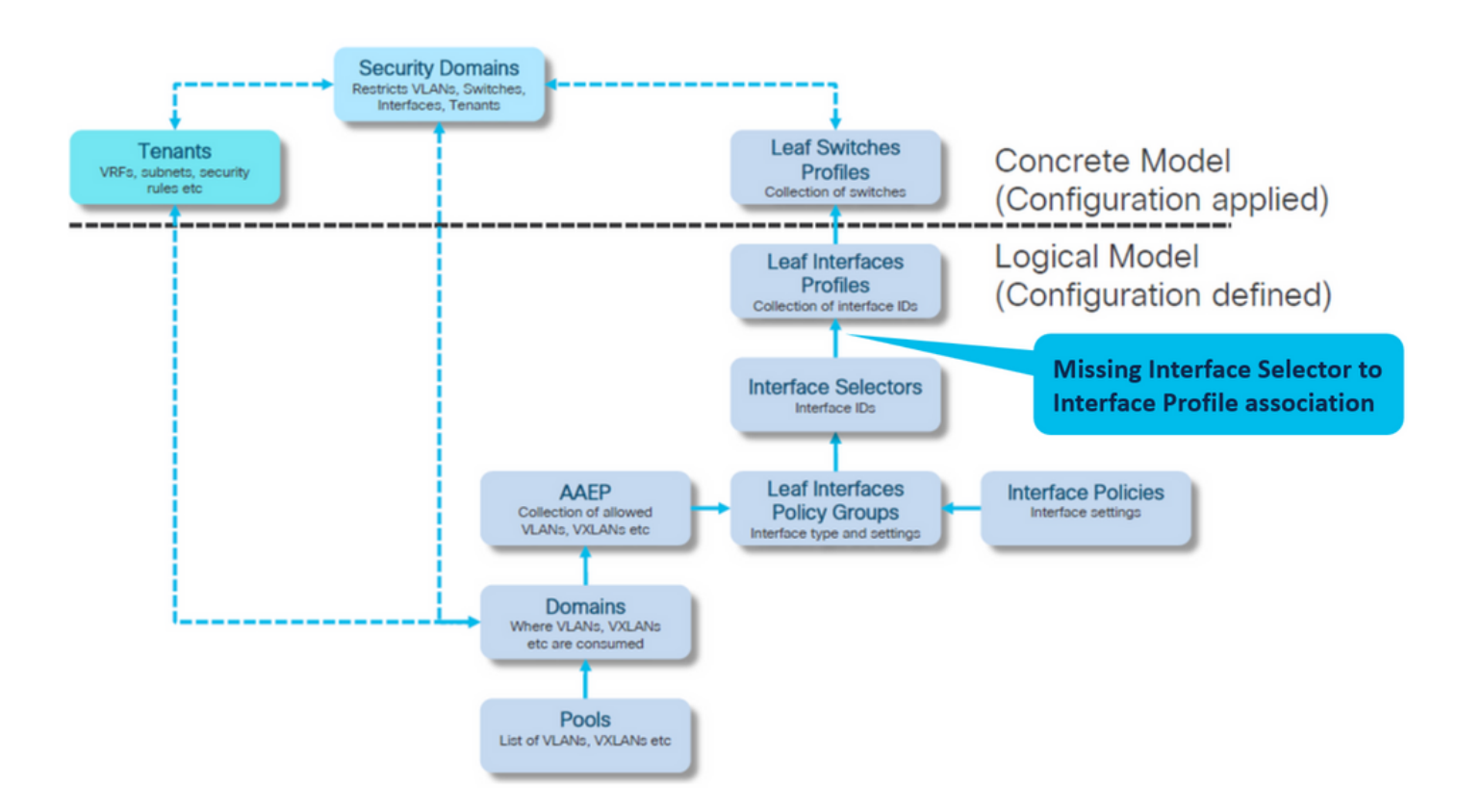

Zuordnung von Schnittstellenprofil zu Schnittstellenauswahl

## Fabric > Zugriffsrichtlinien > Schnittstellen > Leaf-Schnittstellen > Profile > leaf103\_IP

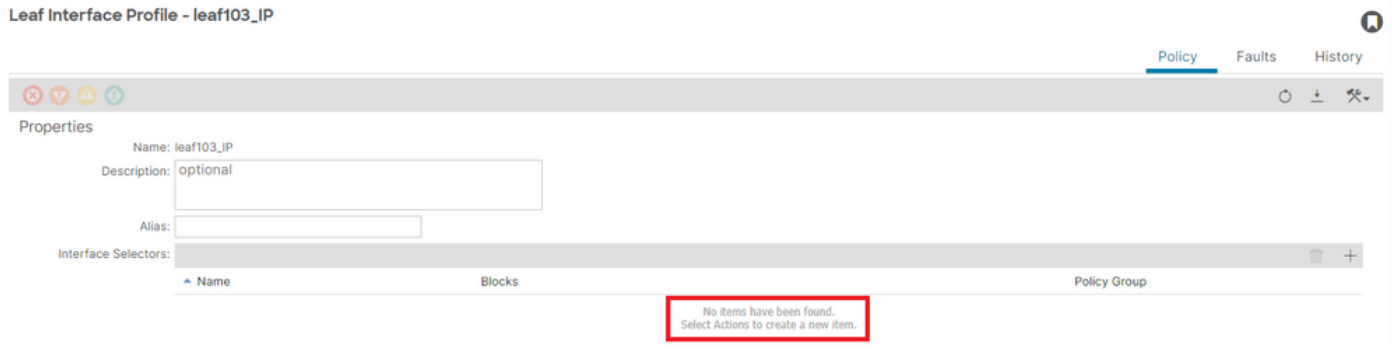

## Fehlerbehebung:

<#root>

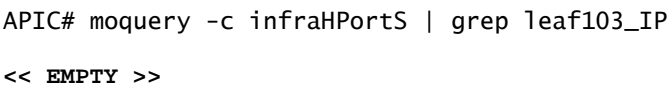

Schnittstellenprofil an Schnittstellenauswahlzuordnung anpassen

#### Leaf Interface Profile - leaf103\_IP

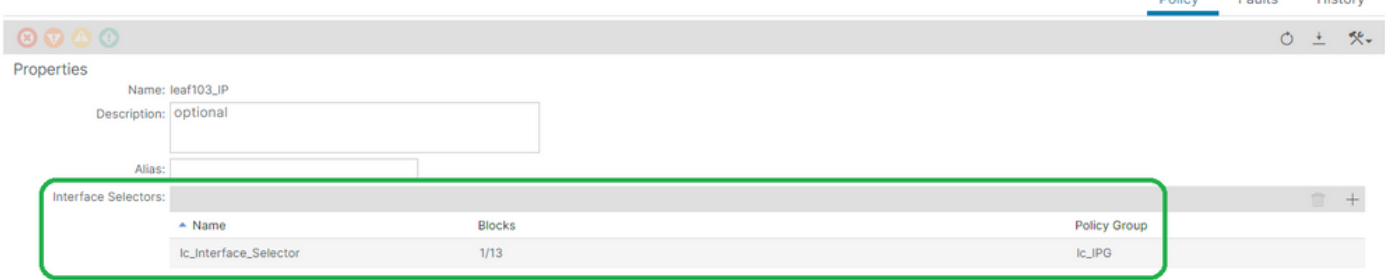

#### <#root>

```
APIC# moquery -c infraHPortS | grep
```
**leaf103\_IP**

dn : uni/infra/accportprof-leaf103\_IP/hports-

**lc\_Interface\_Selector**

-typ-range

Mögliche Ursache: Fehlende Schnittstellenprofil-zu-Switch-Profilzuordnung

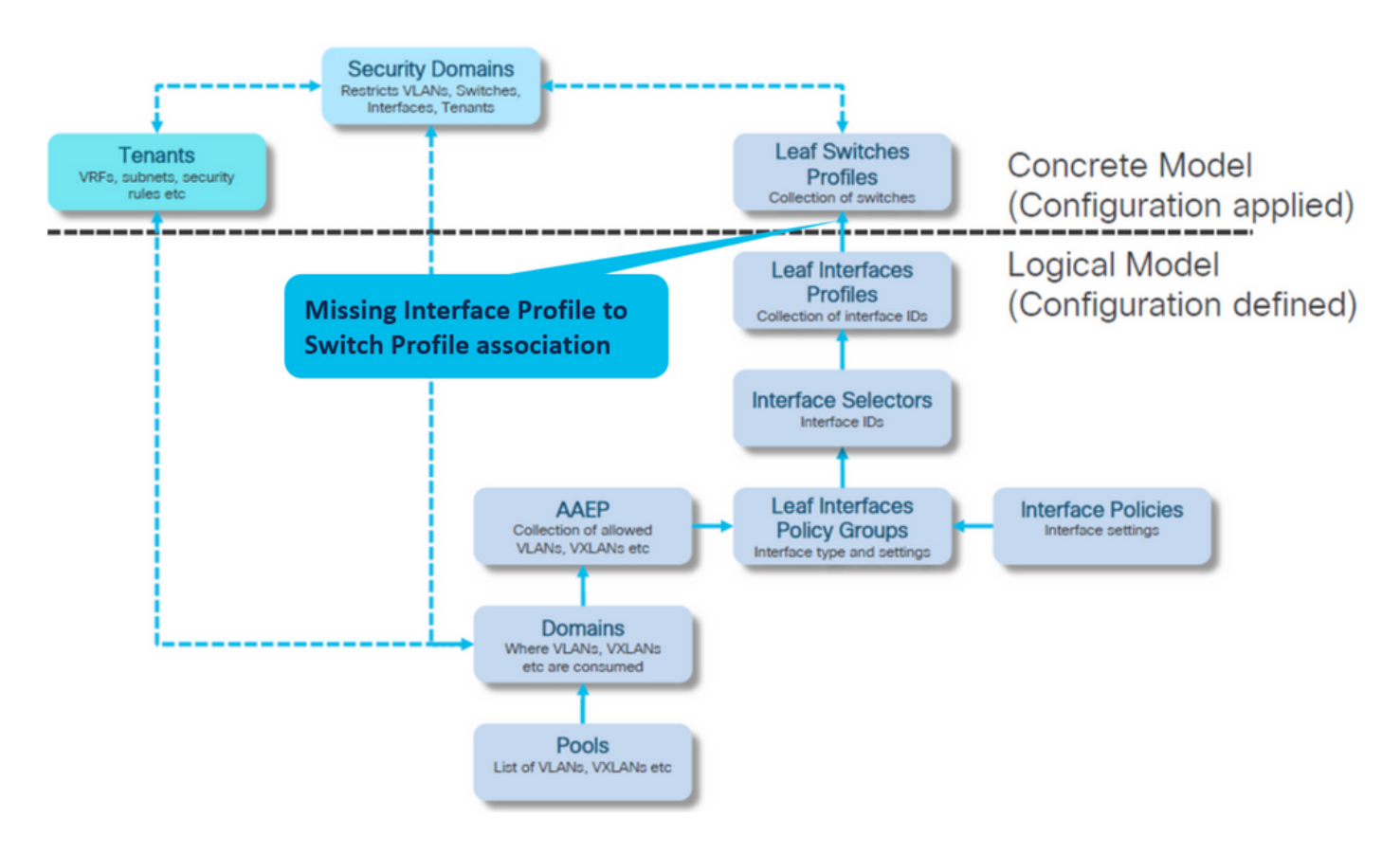

Schnittstellenprofil zu Switch-Profilzuordnung

Fabric > Zugriffsrichtlinien > Switches > Leaf-Switches > Profile > leaf103\_SP

#### $\mathbf Q$

#### Leaf Profile - leaf103\_SP

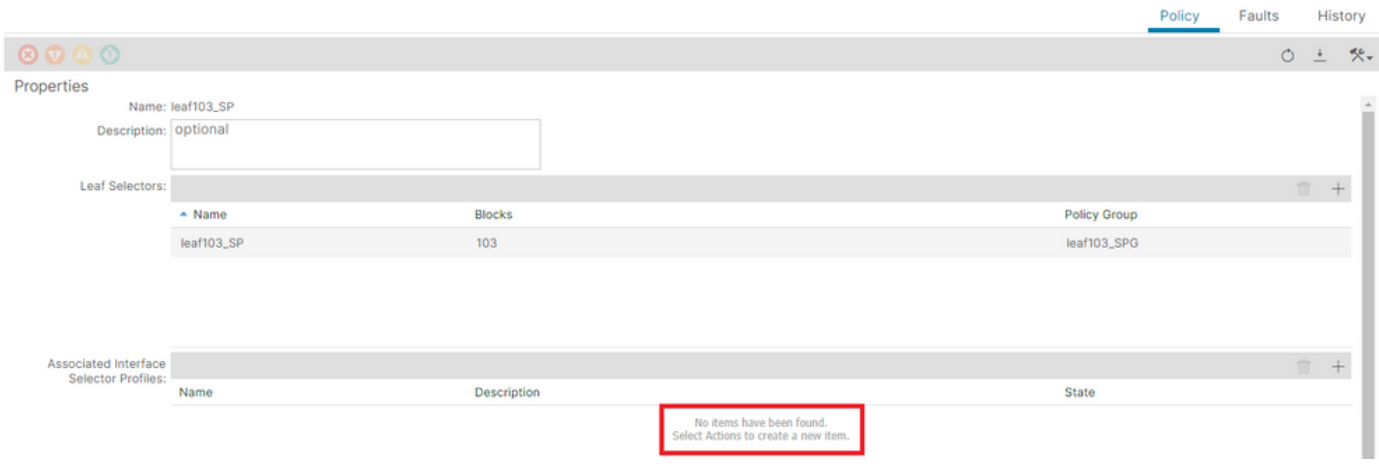

#### <#root>

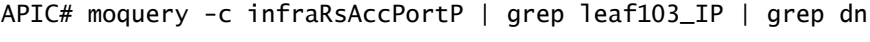

**<< EMPTY >>**

## Leaf-Profil an Schnittstellenauswahlprofilzuordnung anpassen

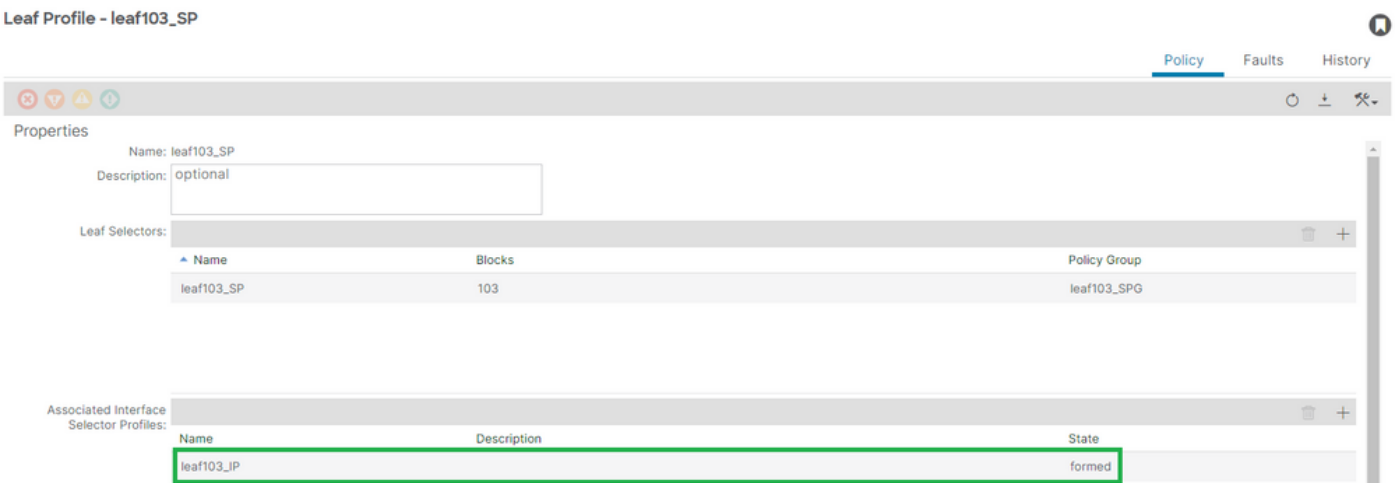

[+] Zuordnung des Schnittstellenprofils zum Switch-Profil

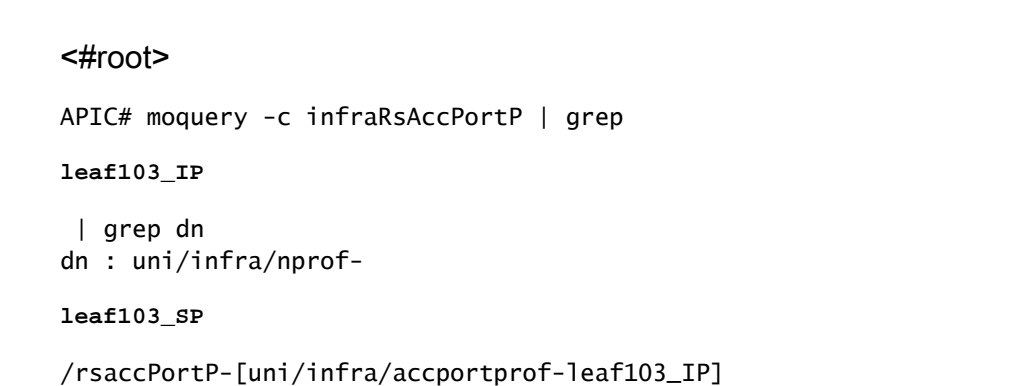

 $\Omega$ 

Encap wird bereits in einer anderen EPG verwendet: encap ist bereits in Gebrauch

Szenario

Standardmäßig haben VLANs einen globalen Umfang. Eine bestimmte VLAN-ID kann nur für eine einzelne EPG auf einem bestimmten Leaf-Switch verwendet werden.

Wenn versucht wird, dasselbe VLAN auf mehreren EPGs innerhalb eines Leaf-Switches wiederzuverwenden, tritt ein bereits verwendeter F0467-Fehler auf.

Zuordnung von EPG zu Fehler bei Tenants > lc\_TN > lc\_AP > lc\_EPG > Fehler > Fehler

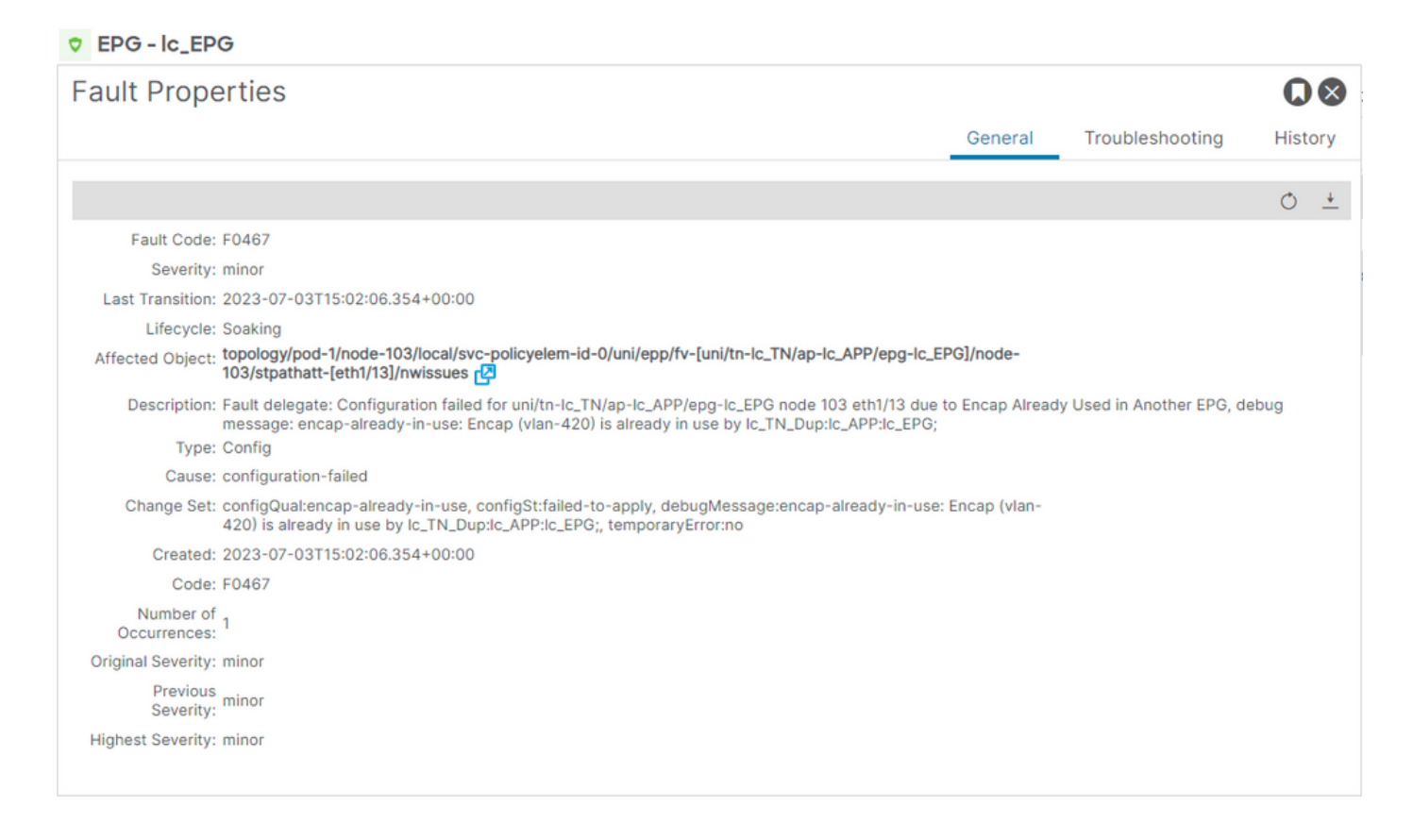

APIC# moquery -c faultInst -f 'fault.Inst.code=="F0467"' | grep lc\_EPG

changeSet : configQual:encap-already-in-use, configSt:failed-to-apply, debugMessage:encap-already-in-us descr : Configuration failed for uni/tn-lc\_TN/ap-lc\_APP/epg-lc\_EPG node 103 eth1/13 due to Encap Alread dn : topology/pod-1/node-103/local/svc-policyelem-id-0/uni/epp/fv-[uni/tn-lc\_TN/ap-lc\_APP/epg-lc\_EPG]/n

### Schnellstart-Isolierung

[+] Sie können bestätigen, dass das Encap bereits auf einem anderen Tenant verwendet wird lc\_TN\_Dup

Node-103# show vlan extended | egrep "Encap|----|vlan-420"

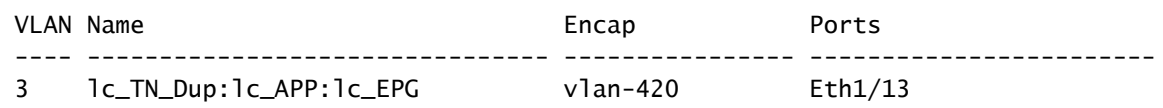

## Behebungsoptionen

Option 1:

Verwenden Sie eine andere VLAN-Nummer, die derzeit auf dem Leaf oder dem VPC-Paar verwendet wird.

Option 2:

Verwenden Sie dasselbe VLAN auf einem anderen Leaf oder VPC-Paar, für das kein VLAN bereitgestellt werden soll.

## Option 3:

Entfernen Sie die statische Portzuordnung auf der duplizierten EPG. Dadurch wird die neue Bereitstellung ermöglicht.

Option 4:

In ACI-Versionen vor Version 1.1 ist eine VLAN-Kapselung nur einer einzigen EPG auf einem Leaf-Switch zugeordnet. Wenn eine zweite EPG mit derselben VLAN-Kapselung auf demselben Leaf-Switch vorhanden ist, löst die ACI diesen Fehler aus.

Ab Version 1.1 können Sie in der VLAN-Konfiguration pro Port mehrere EPGs mit derselben VLAN-Kapselung auf einem bestimmten Leaf-Switch (oder FEX) bereitstellen

VLAN-Konfigurationsleitfaden pro Port

[https://www.cisco.com/c/en/us/td/docs/switches/datacenter/aci/apic/sw/2](/content/en/us/td/docs/switches/datacenter/aci/apic/sw/2-x/L2_config/b_Cisco_APIC_Layer_2_Configuration_Guide/b_Cisco_APIC_Layer_2_Configuration_Guide_chapter_011.html#concept_BC396E1CBB7D4687A9CBBECDDD43DE11) x/L2\_config/b\_Cisco\_APIC\_Layer\_2\_Configuration\_Guide/b\_Cisco\_APIC\_Layer\_2\_Configuration\_Guide\_d

# Weitere Details

Referenz zur erfolgreichen Konfiguration

Dieser Abschnitt kann als Referenz für eine vollständige Konfiguration mit einer funktionalen Konfiguration verwendet werden.

Zuordnung von EPG zu statischem Pfad

Tenants > lc\_TN > lc\_AP > lc\_EPG > Statische Ports

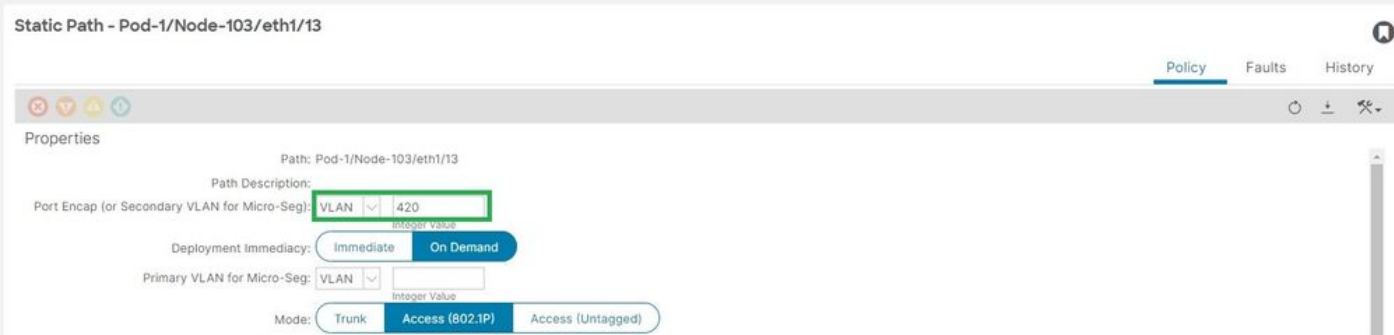

## [+] Statische Richtlinie für Port-EPG-Zuordnung

### <#root>

```
APIC# moquery -c l2RtDomIfConn | grep lc_EPG | grep dn 
dn : topology/pod-1/node-103/sys/ctx-[vxlan-2195458]/bd-[vxlan-16416666]/vlan-[
vlan-420
]/rtfvDomIfConn-[uni/epp/fv-[uni/tn-lc_TN/ap-lc_APP/epg-
lc_EPG
]/
node-103
/stpathatt-[
eth1/13
]/conndef/conn-[vlan-420]-[0.0.0.0]]
```
## EPG zu AAEP-Zuordnung

Fabric > Zugriffsrichtlinien > Richtlinien > Global > AAEP > lc\_AAEP

#### Attachable Access Entity Profile - Ic\_AAEP

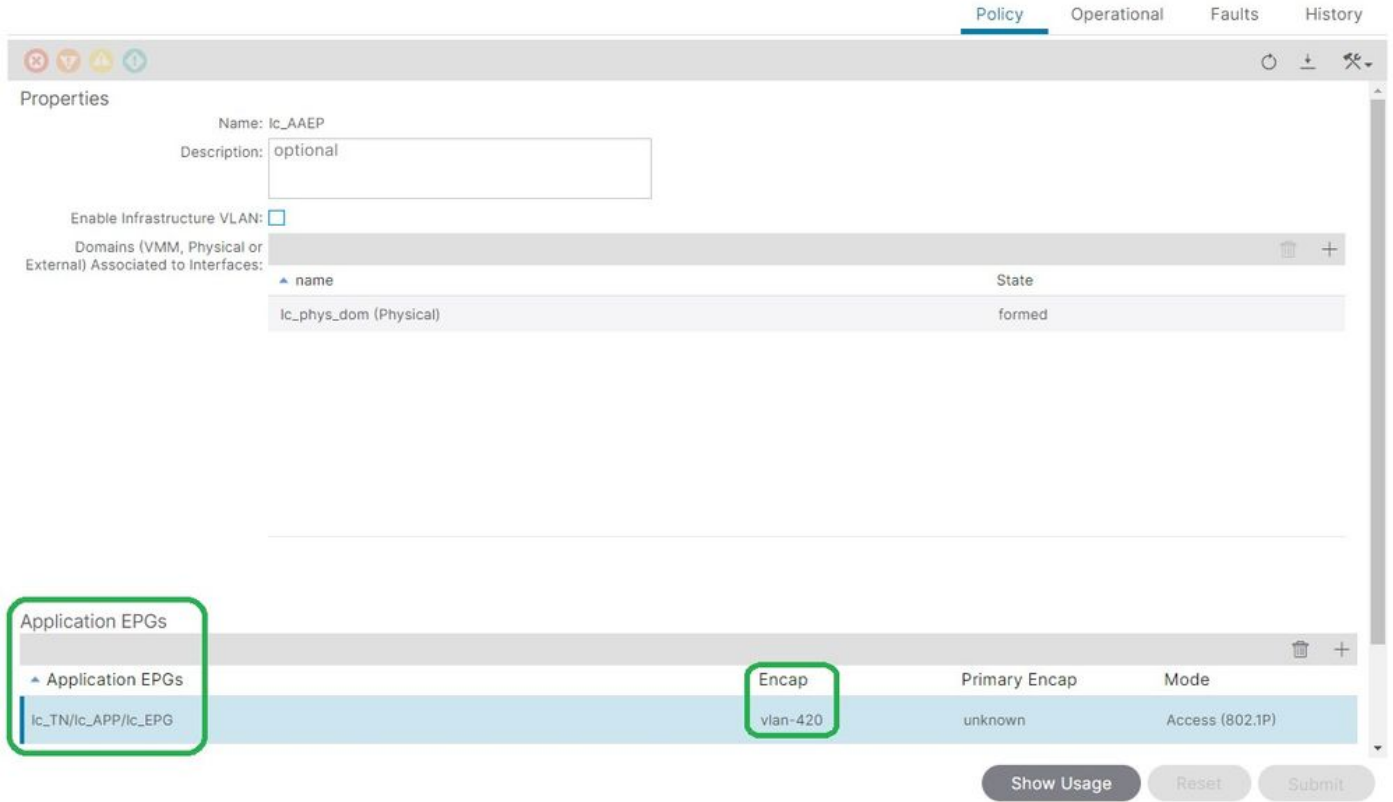

#### <#root>

```
APIC# moquery -c fvIfConn -f 'fv.IfConn.encap=="
```
#### **vlan-420**

```
"' | grep dn
```

```
dn : uni/epp/fv-[uni/tn-lc_TN/ap-lc_APP/epg-lc_EPG]/node-103/attEntitypathatt-[lc_AAEP]/conndef/conn-[
```
#### **vlan-420**

```
]-[0.0.0.0]
```
## EPG zu Domänenzuordnung

### Tenants > lc\_TN > lc\_AP > lc\_EPG > Domänen

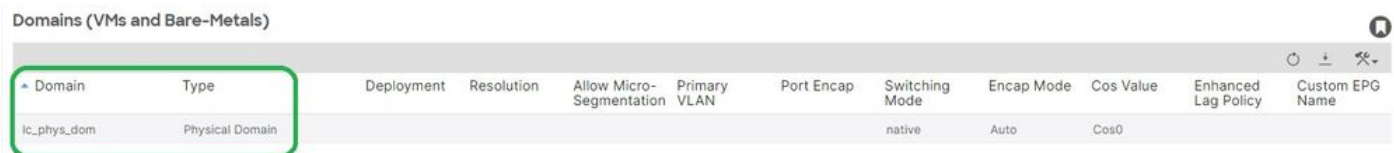

[+] Domäne lc\_phys\_dom wurde mit EPG verknüpft.

### <#root>

```
APIC# moquery -c fvRsDomAtt | grep -A 25
```
O

```
lc_EPG
  | grep rn
rn : rsdomAtt-[uni/
phys-lc_phys_dom
]
```
## Zuordnungen von Domäne zu AAEP und VLAN-Pool

## Fabric > Zugriffsrichtlinien > Physische und externe Domänen > Physische Domänen > lc\_phys\_dom

Physical Domain - lc\_phys\_dom  $\Omega$ Policy Faults History  $\circ \circ \circ \circ$ 0 ± 癸, Properties Name: Ic\_phys\_don ated Attachable<br>Entity Profiles: - Nam Ic\_AAEP VLAN Pools: (c\_vlan\_pool(static)  $\triangledown$ Security Domains:  $\circ$  + Select Name Description

## [+] Zuordnung von Domäne zu AAEP

### <#root>

```
APIC# moquery -c infraRtDomP | grep
```
**lc\_phys\_dom**

```
dn : uni/phys-lc_phys_dom/rtdomP-[uni/infra/attentp-
```
#### **lc\_AAEP**

]

## [+] Zuordnung von Domäne zu VLAN-Pool

```
<#root>
APIC# moquery -c infraRsVlanNs | grep -A 15
lc_phys_dom
  | grep tDn
tDn : uni/infra/vlanns-[
```

```
lc_vlan_pool
```
]-static

## VLAN-Pool zu Kapselung - Block- und Domänenzuordnungen

## Fabric > Zugriffsrichtlinien > Pool > VLAN > lc\_vlan\_pool

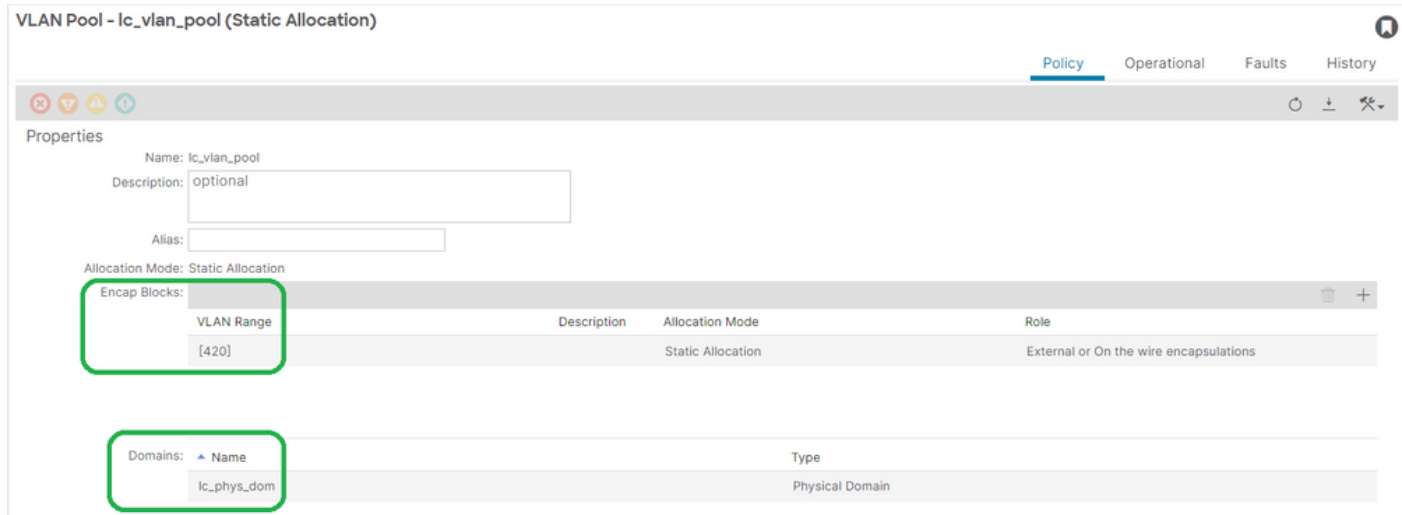

## [+] Überprüfung des VLAN-Poolbereichs

```
<#root>
APIC# moquery -c fvnsEncapBlk | grep
lc_vlan_pool
dn : uni/infra/vlanns-[lc_vlan_pool]-static/from-[
vlan-420
]-to-[
vlan-420
]
[+] Domänen, in denen lc_vlan_pool verwendet wird
<#root>
APIC# moquery -c fvnsRtVlanNs | grep
```

```
lc_vlan_pool
```
dn : uni/infra/vlanns-[lc\_pool]-dynamic/rtinfraVlanNs-[uni/

]

## AAEP zu Domänenzuordnung

## Fabric > Zugriffsrichtlinien > Richtlinien > Global > AAEP > lc\_AAEP

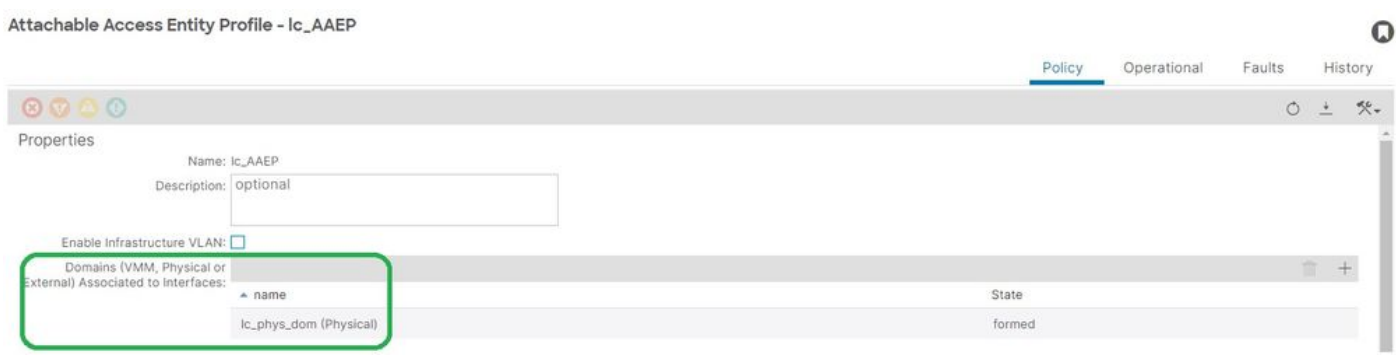

#### <#root>

```
APIC# moquery -c infraRsDomP | grep
```
#### **lc\_AAEP**

```
dn : uni/infra/attentp-lc_AAEP/rsdomP-[uni/phys-
```
#### **lc\_phys\_dom**

]

## Zuordnung von IPG zu AAEP

## Fabric > Zugriffsrichtlinien > Schnittstellen > Leaf-Schnittstellen > Richtliniengruppen > Leaf-Zugriffsport > lc\_IPG

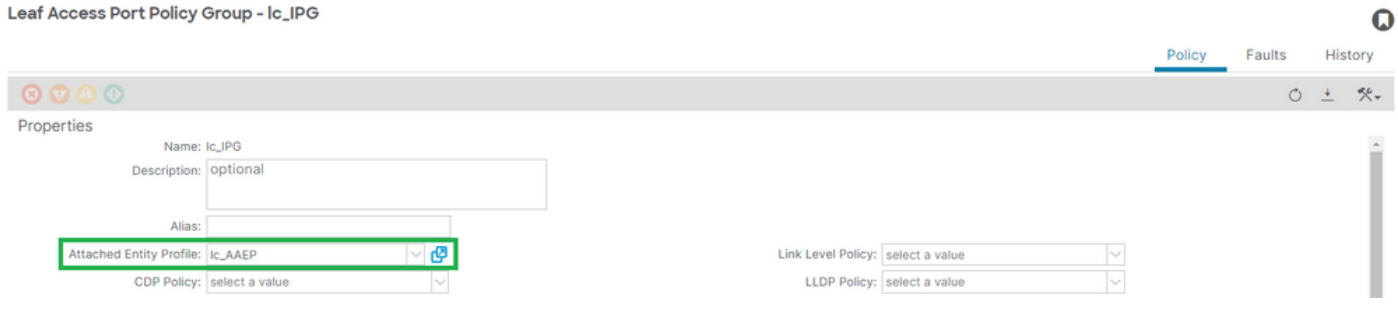

## [+] IPG zu AAEP-Zuordnung

```
APIC# moquery -c infraRsAttEntP | grep -A 15
lc_IPG
  | grep tDn
tDn : uni/infra/attentp-
lc_AAEP
```
### Verknüpfung von Leaf-Profil und Schnittstellenauswahl

## Fabric > Zugriffsrichtlinien > Schnittstellen > Leaf-Schnittstellen > Profile > leaf103\_IP

Leaf Interface Profile - leaf103\_IP

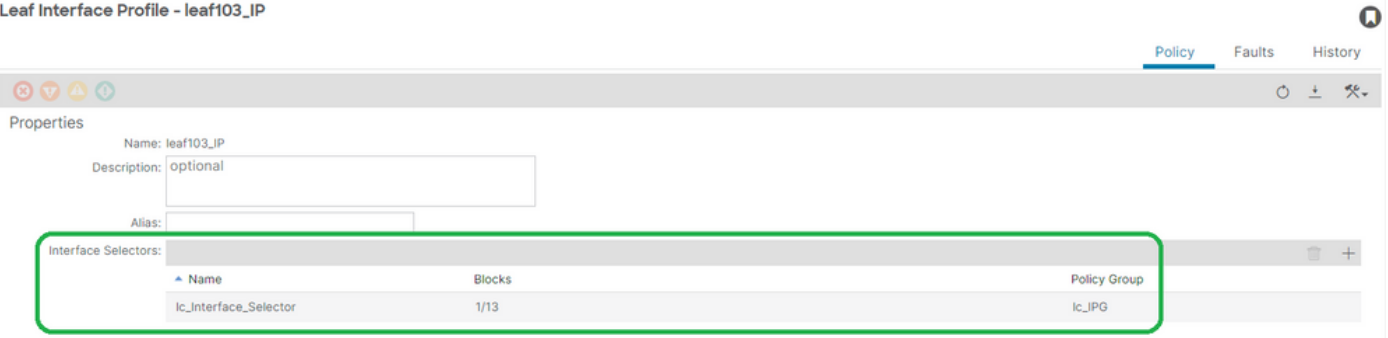

#### <#root>

```
APIC# moquery -c infraHPortS | grep
```
**leaf103\_IP**

dn : uni/infra/accportprof-leaf103\_IP/hports-

#### **lc\_Interface\_Selector**

-typ-range

Schnittstellenauswahl zur Schnittstellenrichtlinien-Gruppenzuordnung

Fabric > Zugriffsrichtlinien > Schnittstellen > Leaf-Schnittstellen > Profile > leaf103\_IP > lc\_Interface\_Selector

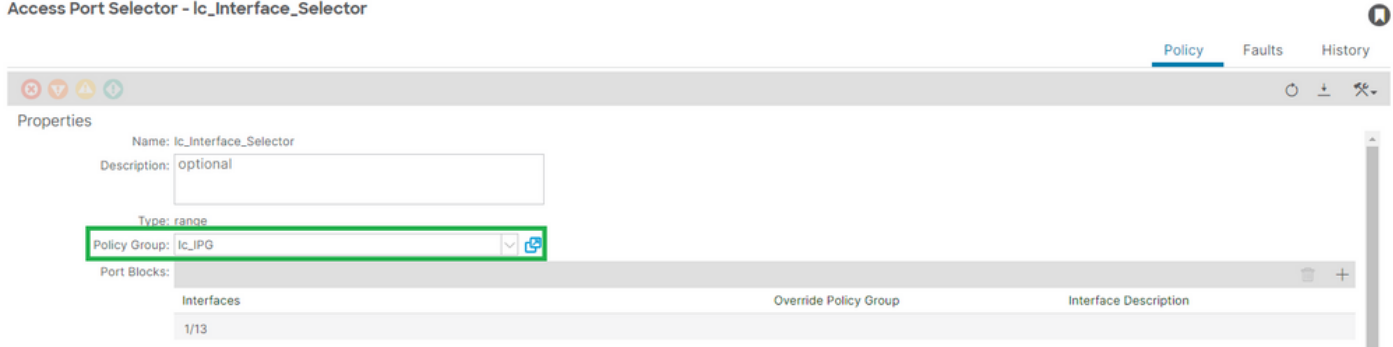

## [+] Zuordnung IPG zu Schnittstellenauswahl

```
<#root>
APIC# moquery -c infraRsAccBaseGrp | grep -B 15
lc_IPG
  | grep dn
dn : uni/infra/accportprof-
lead103_IP
/hports-
lc_Interface_Selector
-typ-range/rsaccBaseGrp
```
### <h4">Leaf-Schnittstellenprofil zu Schnittstellenauswahl und Leaf-Switch-Profilzuordnungen

#### Leaf Profile - leaf103\_SP  $\Omega$ Policy Faults History  $\begin{array}{ccccc} \circ & \circ & \circ \circ \circ \end{array}$  $O \pm$  $\mathcal{R}^{\downarrow}$ Properties Name: leaf103 SP Description: optional Leaf Selectors: Name **Policy Group** Blocks leaf103\_SPG leaf103\_SP 103 Associated Interface<br>Selector Profiles: Nam Description State leaf103\_IP formed

## Fabric > Zugriffsrichtlinien > Switches > Leaf-Switches > Profile > leaf103\_SP

[+] Verknüpfung von Leaf-Schnittstellenprofil und Switch-Profil

```
<#root>
APIC# moquery -c infraRsAccPortP | grep
leaf103_IP
  | grep dn
dn : uni/infra/nprof-
leaf103_SP
/rsaccPortP-[uni/infra/accportprof-
leaf103_IP
]
```
[+] Switch-Profil zu Switch-Richtliniengruppenzuordnung

```
<#root>
APIC# moquery -c infraRsAccNodePGrp | grep -A 8
leaf103_SP
  | grep tDn
tDn : uni/infra/funcprof/accnodepgrp-
leaf103_SPG
```
# Überprüfung der VLAN-Bereitstellung

Szenario

- Access Encap VLAN 420 wird auf Knoten 103 E1/13 bereitgestellt
- Bereitstellung aller relevanten Zugriffsrichtlinien und EPG-Konfigurationen

Prüfung der ACI Fabric VLAN-Bereitstellung über APIC

Eine Moquery gegen die Klasse fvIcConn kann über die relevanten VLAN-Encaps gefiltert werden, um jede EPG/Switch/Interface-Kombination anzuzeigen, in der das VLAN bereitgestellt wurde.

```
<#root>
APIC#
moquery -c fvIfConn -f
'fv.IfConn.encap=="vlan-420"' | grep dn
dn : uni/epp/fv-[uni/tn-lc_TN/ap-lc_APP/epg-lc_EPG]/
node-
103
/stpathatt-[
eth1/
13
]/conndef/conn-[
vlan-
420
]-[0.0.0.0]
```
## VLAN-Bereitstellung über Switch-CLI überprüfen

'show vlan extended' kann auf jedem Switch ausgeführt werden, um zu überprüfen, welche VLANs derzeit auf einem Switch bereitgestellt sind und mit welcher EPG und Schnittstelle das VLAN verknüpft ist.

Der Filter "encap-id xx" ist für ACI Version 4.2 und höher verfügbar.

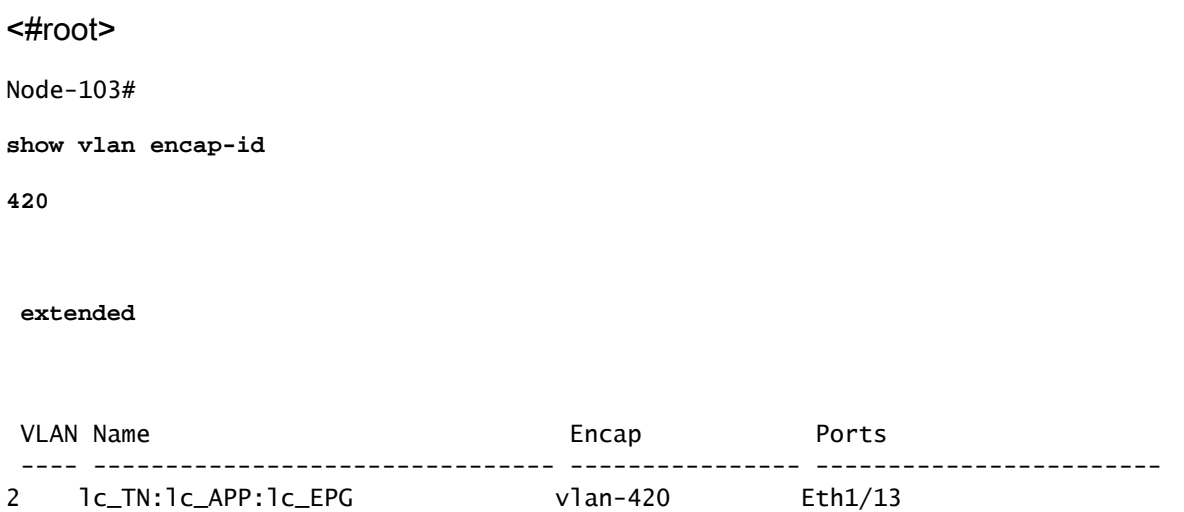

Prüfung der plattformunabhängigen VLAN-Bereitstellung über die Switch-CLI

Jedes VLAN in einem ACI-Switch-Knoten ist einem plattformunabhängigen VLAN (PI) zugeordnet, d. h. einem Wert, der sich lokal in jedem Switch-Knoten befindet.

Access Encaps werden einem IP-VLAN zugeordnet, das als "FD VLAN" bezeichnet wird, während Bridge-Domänen einem IP-VLAN zugeordnet werden, das als "BD VLAN" bezeichnet wird.

"show system internal epm vlan all" kann auf einem Switch ausgeführt werden, um die Liste der auf dem Leaf bereitgestellten VLANs anzuzeigen.

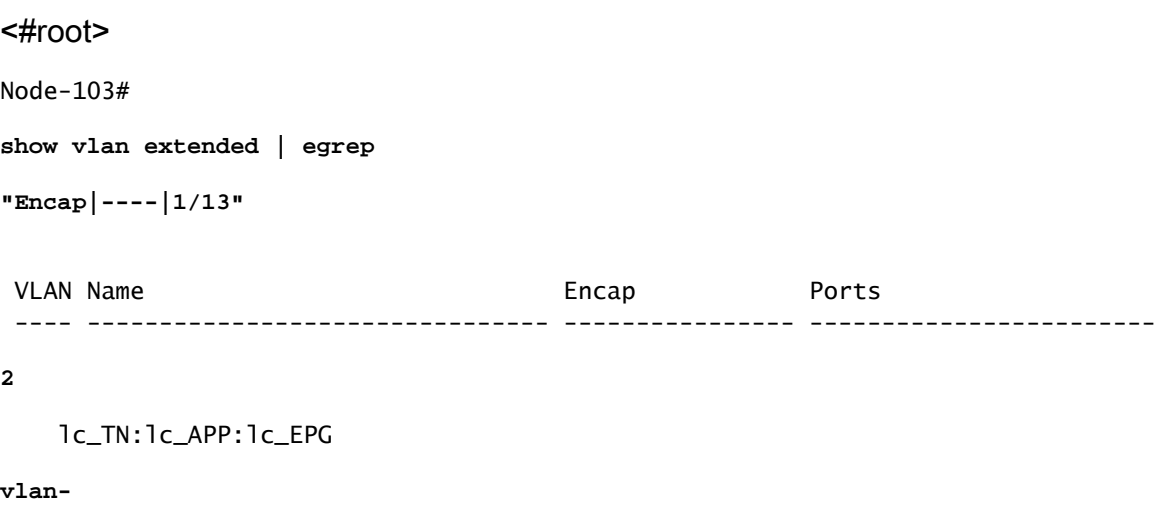

**420**

**18**

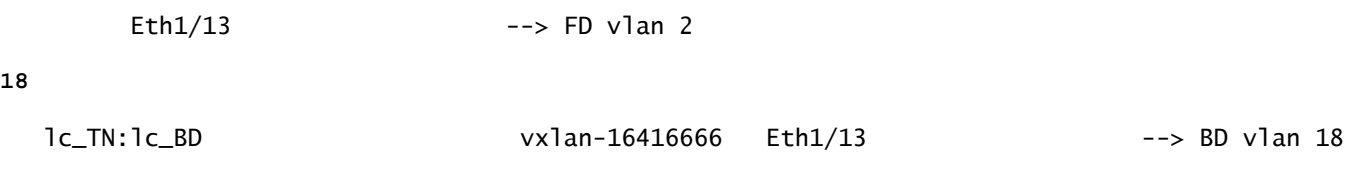

Das FD-VLAN und das BD-VLAN für die Schnittstellenprogrammierung können mit dem Befehl "show interface" validiert werden.

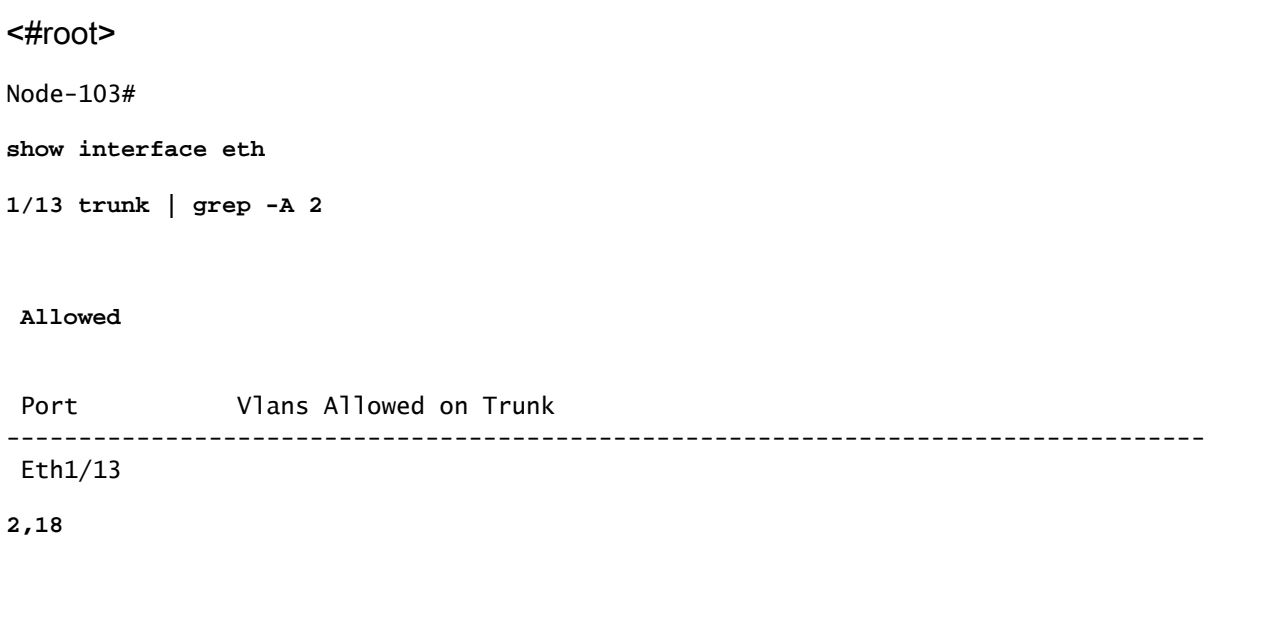

Prüfung der SVI VLAN-Bereitstellung

Wenn ein Layer-3-VLAN mit einer BD-SVI validiert wird, verwenden Sie moquery class fvSubnet, um die IP-Adresse des Subnetzes zu erhalten.

<#root>

APIC#

**moquery -c fvSubnet | grep lc\_BD**

dn : uni/tn-lc\_TN/BD-lc\_BD/subnet-[201.201.201.254/24]

Überprüfen Sie anschließend "show ip interface brief" auf die übereinstimmende IP-Adresse, um das VLAN und die erwartete VRF-Instanz zu validieren.

In diesem Beispiel erfolgt die Validierung für BD VLan 18 aus dem vorherigen CLI-Ausgabebeispiel.

#### <#root>

Node-103# **show ip interface brief** ... IP Interface Status for VRF " **lc\_TN:lc\_VR** F"(16) Interface Address Interface Status **vlan18**  201.201.201.254/24 **protocol-up/link-up/admin-up**

## Referenzdiagramme

High-Level-Programmiersequenz für eine statische Pfadbindung

Diese allgemeine Sequenz fasst die Schritte vom API-Aufruf für statische VLANs bis hin zur VLAN-Bereitstellung für Switch-Knoten zusammen.

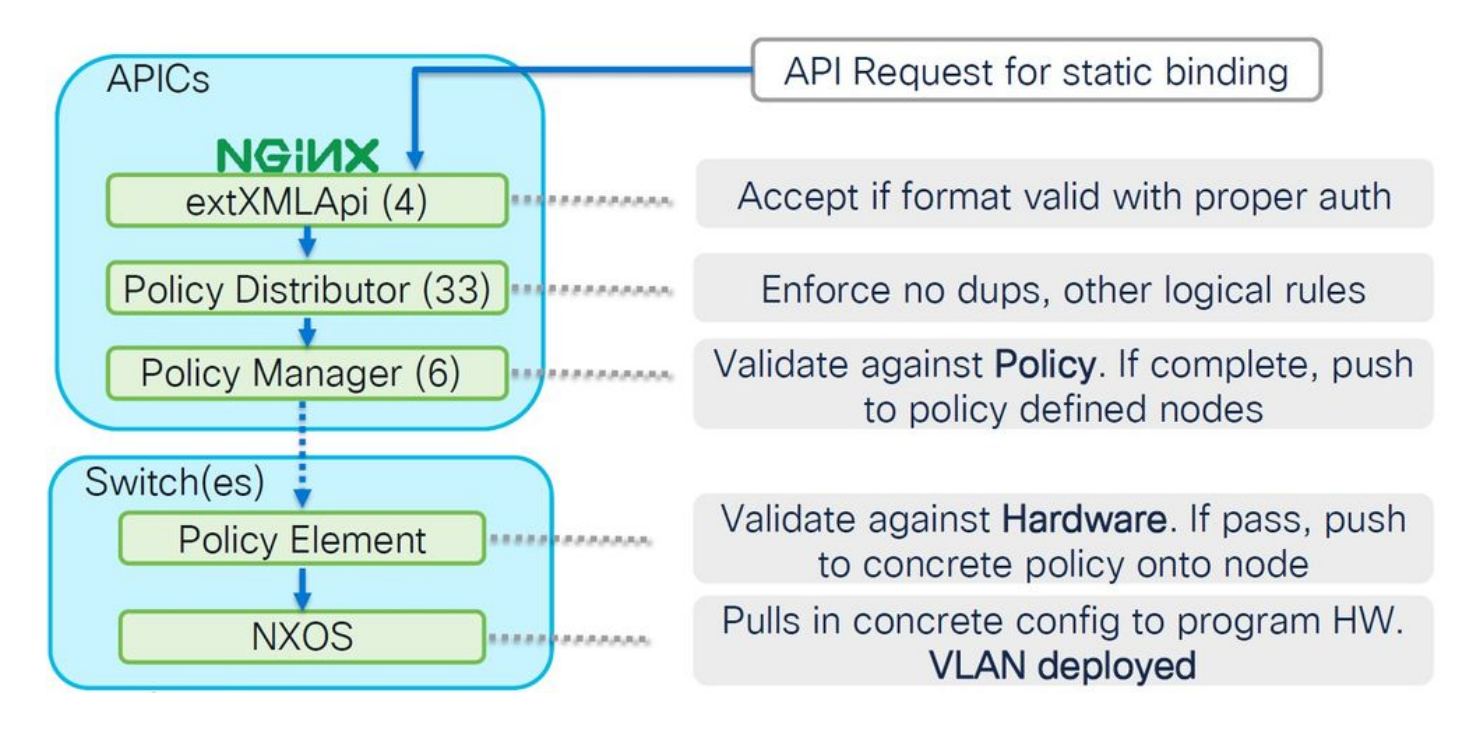

Blockdiagramm: Access Policy Relationship

Dieses Blockdiagramm zeigt die Beziehung zwischen Zugriffsrichtlinien, um eine erfolgreiche Switch Node VLAN-Bereitstellung sicherzustellen.

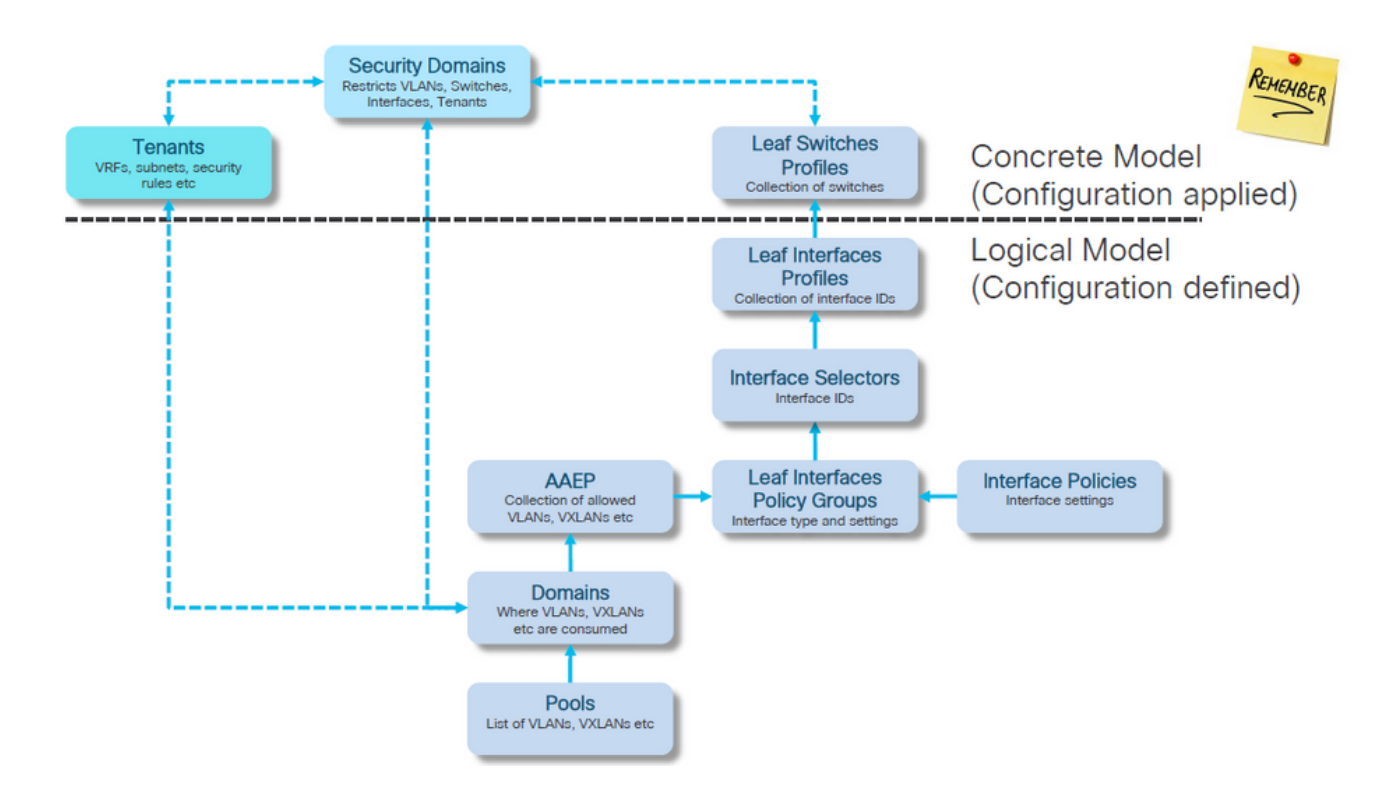

Standalone NXOS-Befehle mit Zuordnung zu Zugriffsrichtlinien

Jeder Netzwerktechniker hat tatsächlich mit dem Konzept von Zugriffsrichtlinien gearbeitet; nur wurden diese als Text in einer Datei über eine CLI-Schnittstelle eines Standalone-Geräts definiert.

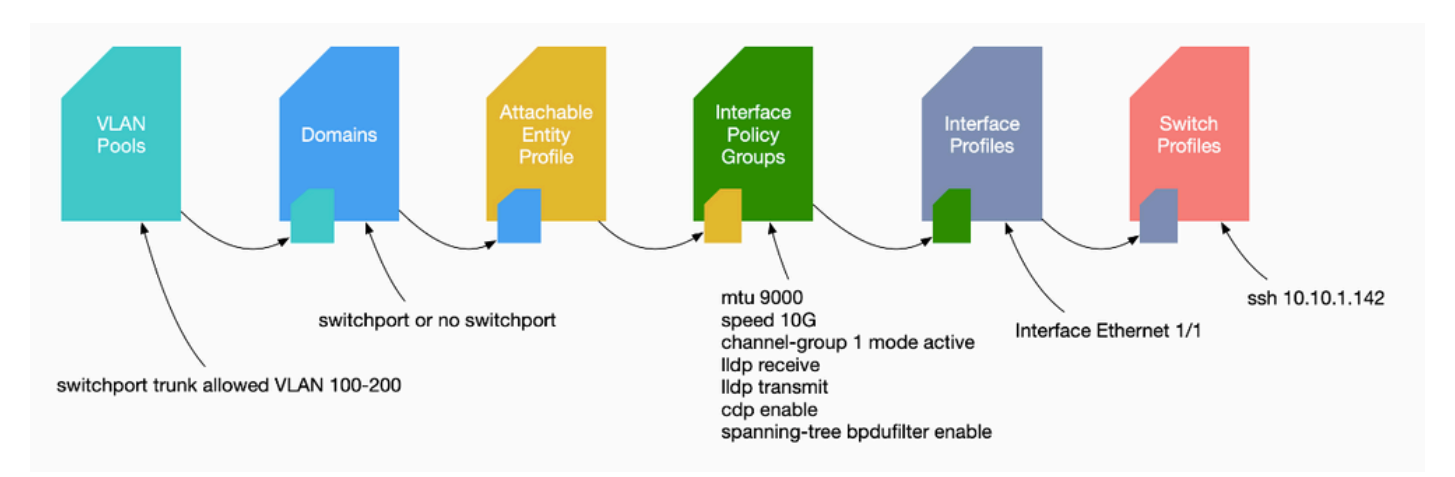

Wenn der Fehler F0467 erkannt wird, müssen Sie zuerst die Zugriffsrichtlinien kennen und sicherstellen, dass sie korrekt konfiguriert sind.

## VLAN Verification Command - Kurzreferenz

Jede Befehlsausgabe stellt eine Variable bereit, die für den nächsten Befehl in der Liste verwendet wird.

Auf diese Befehle wurde in diesem Dokument Bezug genommen, um die verschiedenen Szenarien zu beheben.

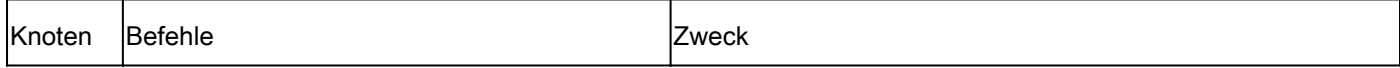

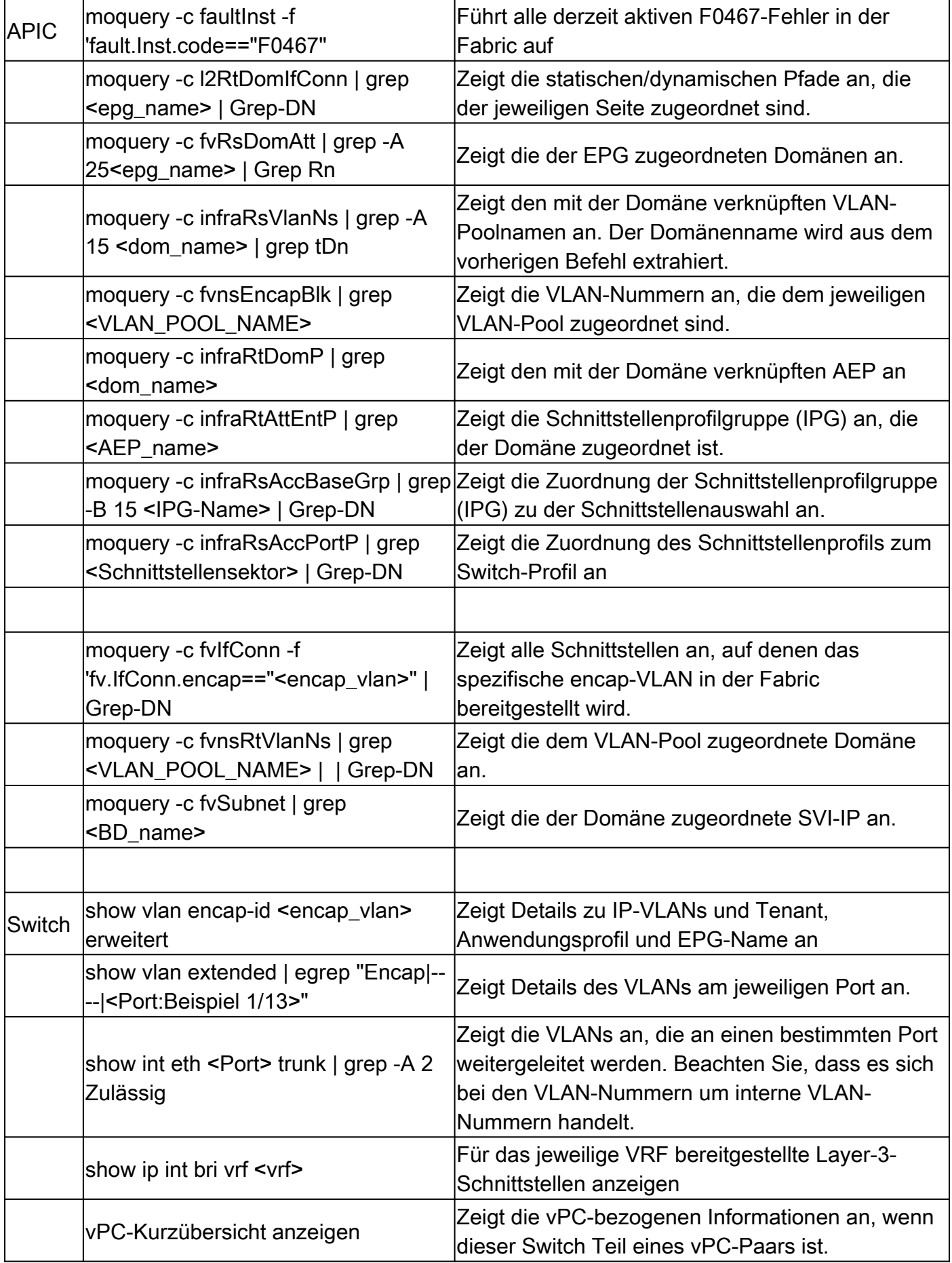

Zugehörige Informationen

- [https://www.ciscolive.com/on-demand/on-demand](https://www.ciscolive.com/on-demand/on-demand-library.html?¤tTab=session&search=BRKDCN-3900)[library.html?&currentTab=session&search=BRKDCN-3900](https://www.ciscolive.com/on-demand/on-demand-library.html?¤tTab=session&search=BRKDCN-3900)
- [https://www.ciscolive.com/on-demand/on-demand](https://www.ciscolive.com/on-demand/on-demand-library.html?¤tTab=session&search=BRKACI-2770)[library.html?&currentTab=session&search=BRKACI-2770](https://www.ciscolive.com/on-demand/on-demand-library.html?¤tTab=session&search=BRKACI-2770)
- [https://www.cisco.com/c/dam/en/us/td/docs/switches/datacenter/aci/apic/sw/4](/content/dam/en/us/td/docs/switches/datacenter/aci/apic/sw/4-x/troubleshooting/Cisco_TroubleshootingApplicationCentricInfrastructureSecondEdition.pdf) [x/troubleshooting/Cisco\\_TroubleshootingApplicationCentricInfrastructureSecondEdition.pdf](/content/dam/en/us/td/docs/switches/datacenter/aci/apic/sw/4-x/troubleshooting/Cisco_TroubleshootingApplicationCentricInfrastructureSecondEdition.pdf)

## Informationen zu dieser Übersetzung

Cisco hat dieses Dokument maschinell übersetzen und von einem menschlichen Übersetzer editieren und korrigieren lassen, um unseren Benutzern auf der ganzen Welt Support-Inhalte in ihrer eigenen Sprache zu bieten. Bitte beachten Sie, dass selbst die beste maschinelle Übersetzung nicht so genau ist wie eine von einem professionellen Übersetzer angefertigte. Cisco Systems, Inc. übernimmt keine Haftung für die Richtigkeit dieser Übersetzungen und empfiehlt, immer das englische Originaldokument (siehe bereitgestellter Link) heranzuziehen.